# **Simulacija kemijskih procesa primjenom programskog sustava COCO**

**Topolovec, Lorena**

**Undergraduate thesis / Završni rad**

**2018**

*Degree Grantor / Ustanova koja je dodijelila akademski / stručni stupanj:* **University of Split, Faculty of Chemistry and Technology / Sveučilište u Splitu, Kemijsko-tehnološki fakultet**

*Permanent link / Trajna poveznica:* <https://urn.nsk.hr/urn:nbn:hr:167:018914>

*Rights / Prava:* [In copyright](http://rightsstatements.org/vocab/InC/1.0/) / [Zaštićeno autorskim pravom.](http://rightsstatements.org/vocab/InC/1.0/)

*Download date / Datum preuzimanja:* **2024-05-19**

*Repository / Repozitorij:*

[Repository of the Faculty of chemistry and](https://repozitorij.ktf-split.hr) [technology - University of Split](https://repozitorij.ktf-split.hr)

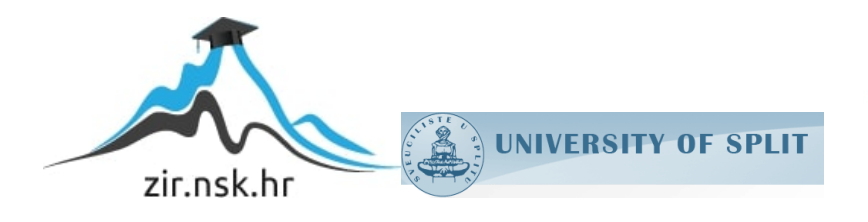

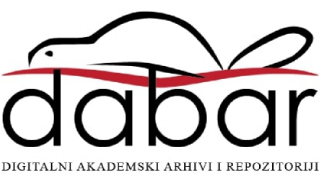

# **SVEUČILIŠTE U SPLITU**

# **KEMIJSKO - TEHNOLOŠKI FAKULTET**

# **SIMULACIJA DESTILACIJE VIŠEKOMPONENTNE SMJESE PRIMJENOM PROGRAMSKOG SUSTAVA COCO**

**ZAVRŠNI RAD**

**LORENA TOPOLOVEC**

**Matični broj 1250**

**Split, rujan 2018.**

# **SVEUČILIŠTE U SPLITU**

# **KEMIJSKO - TEHNOLOŠKI FAKULTET PREDDIPLOMSKI STUDIJ KEMIJSKE TEHNOLOGIJE KEMIJSKO INŽENJERSTVO**

## **SIMULACIJA DESTILACIJE VIŠEKOMPONENTNE SMJESE PRIMJENOM PROGRAMSKOG SUSTAVA COCO**

**ZAVRŠNI RAD**

**LORENA TOPOLOVEC**

**Matični broj 1250**

**Split, rujan 2018.**

### **UNIVERSITY OF SPLIT**

### **FACULTY OF CHEMISTRY AND TECHNOLOGY**

### **UNDERGRADUATE STUDY OF CHEMICAL TECHNOLOGY CHEMICAL ENGINEERING**

# **SIMULATION OF MULTICOMPONENT DISTILLATION USING COCO SOFTWARE**

**BACHELOR THESIS**

**LORENA TOPOLOVEC**

**Parent number: 1250**

**Split, September 2018.**

#### **TEMELJNA DOKUMENTACIJSKA KARTICA**

### **ZAVRŠNI RAD**

**Sveučilište u Splitu**

#### **Kemijsko-tehnološki fakultet u Splitu**

### **Preddiplomski studij kemijske tehnologije, smjer Kemijsko inženjerstvo**

**Znanstveno područje:** tehničke znanosti

**Znanstveno polje:** kemijsko inženjerstvo

**Tema rada** je prihvaćena na 3. sjednici Fakultetskog vijeća Kemijsko tehnološkog fakulteta održanoj 29.11.2017.

**Mentor:** Prof. dr. sc. Nediljka Vukojević Medvidović

#### **SIMULACIJA KEMIJSKIH PROCESA PRIMJENOM PROGRAMSKOG SUSTAVA COCO**

Lorena Topolovec, 1250

### **Sažetak:**

Provedena je simulacija destilacije višekomponentne smjese propana, izobutana, n-butana, izopentana i npentana primjenom programskog sustava COCO i njegove aplikacije ChemSep, uz zadane masene udjele: propan - 0,03, izobutan - 0,15, n-butan - 0,25, izopentan - 0,20 i n-pentan - 0,35. Simulacija je provedena uz zadane sljedeće uvjete: ukupan broj plitica 11, broj plitice na kojoj ulazi pojna smjesa 6, tlak 827 kPa, protok parne faze na vrhu kolone 79,378 kmol/h, protok destilata 22,181 kmol/h. Kolona je opremljena kondenzatorom s potpunim ukapljivanjem. Simulacijom se ulazna pojna smjesa razdvaja na destilat u kojem se izdvajaju n-butan kao laka ključna komponenta te izobutan i propan. Na dnu kolone se izdvaja izopentan kao teška ključna komponenta te n-pentan. Primjenom parametarske analize, simuliran je utjecaj refluksnog omjera na molne udjele ključnih komponenti u destilatu i proizvodu dna, te na toplinsku dužnost rebojlera.

**Ključne riječi:** simulacija, destilacija višekomponentne smjese, COCO, ChemSep, parametarska analiza

**Rad sadrži:** 54 stranice, 2 tablice, 54 slike

#### **Jezik izvornika:** hrvatski

#### **Sastav Povjerenstva za obranu:**

- 1. Prof. dr. sc. Marina Trgo, predsjednik
- 2. Izv. prof. dr. sc. Sandra Svilović, član
- 3. Prof. dr. sc. Nediljka Vukojević Medvidović, mentor

#### **Datum obrane:** (27.09.2018.)

**Rad je u tiskanom i elektroničkom (pdf format) obliku pohranjen** u Knjižnici Kemijsko-tehnološkog fakulteta Split, (Ruđera Boškovića 35).

#### **BASIC DOCUMENTATION CARD**

#### **BACHELOR THESIS**

#### **University of Split**

#### **Faculty of Chemistry and Technology Split**

#### **Undergraduate study of chemical technology**

**Scientific area:** technical science

**Scientific field:** chemical engineering

**Thesis subject** was approved by Faculty Council of Faculty of Chemistry and Technology, session no. 3 at 29<sup>th</sup> November 2017.

**Mentor:** PhD, Nediljka Vukojević Medvidović, full prof.

#### **SIMULATION OF MULTICOMPONENT DISTILLATION USING COCO SOFTWARE**

Lorena Topolovec, 1250

**Abstract:**

A simulation of distillation of multi-component compounds of propane, isobutane, n-butane, isopentane and n-pentane was conducted using the simulation software COCO and it is application ChemSep, with given mass fraction: propane - 0,03, isobutane - 0,15, n-butane - 0,25, isopentane - 0,20 and n-pentane - 0,35. The simulation was conducted under the following conditions: total number of plates 11, number of feed plate 6, pressure 827 kPa, flow rate of the vapor phase at the top oft he column is 79,378 kmol/h and distillate flow 22,181 kmol/h. A total condenser is used. In the simulation the entering feed stream is separated into a distillate in which n-butane stands out as a light key component, as well as isobutane and propane. At the bottom oft he column containe isopentane stands out as a heavy key component, as well as n-pentane. By applying parametric study simulating of the impact oft he reflux ratio on mole fractions of the key components in the distillate and bottom as well as reboiler heat duty were performed.

**Keywords:** simulation, multi-component distillation, COCO, ChemSep, parametric study

**Thesis contains**: 54 pages, 2 tables, 54 pictures

**Original in:** Croatian

#### **Defence committee:**

- 1. PhD, Marina Trgo, full prof., chair person
- 2. PhD, Sandra Svilović, associate prof., member

3. PhD, Nediljka Vukojević Medvidović, full prof., supervisor

**Defence date:**  $(27<sup>th</sup>$  September 2018.)

**Printed and electronic (pdf format) version of thesis is deposed in** Library of Faculty of Chemistry and Technology Split, (Ruđera Boškovića 35).

*Završni rad pod nazivom: "Simulacija destilacije višekomponentne smjese primjenom programskog sustava COCO" izrađen je u Zavodu za inženjerstvo okoliša pod vodstvom prof. dr. sc. Nediljka Vukojević Medvidović, u razdoblju od travnja do rujna 2018. godine.*

### *Zahvala:*

*Veliku zahvalnost, ovim putem, želim uputiti mojoj mentorici prof. dr. sc. Nediljki Vukojević Medvidović. Veliko hvala za izdvojeno vrijeme i literaturu bez koje ovaj rad ne bi bio kompletan. Uvijek je bila spremna pomoći.*

*Najveću zahvalnost upućujem svojoj obitelji koja me podržavala i neizmjerno cjenila svaku moju odluku i želju. Uvijek su bili tu za mene, kada je bilo teško i kada se trebalo radovati. Bili su uz mene kada se i nisu slagali s odlukama, ali uvijek su vjerovali.*

## **ZADATAK ZAVRŠNOG RADA**

a) Provesti simulaciju destilacije višekomponentne smjese propana, izobutana, nbutana, izopentana i n-pentan primjenom programskog sustava COCO i njegove aplikacije ChemSep. Maseni udjeli pojedinih komponenti u pojnoj smjesi su sljedeći:

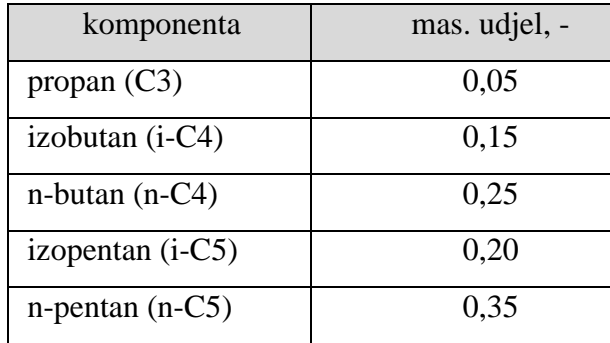

Simulaciju provesti uz zadane uvjete: ukupan broj plitica 11, broj plitice na kojoj ulazi pojna smjesa 6, tlak 827 kPa, protok parne faze na vrhu kolone 79,378 kmol/h, protok destilata 22,181 kmol/h. Kolona je opremljena kondenzatorom s potpunim ukapljivanjem.

b) Analizirati rezultate simulacije.

c) Primjenom parametarske analize, simulirati utjecaj refluksnog omjera na molne udjele ključnih komponenti u destilatu i proizvodu dna i na toplinsku dužnost rebojlera, te izvesti zaključke.

### **SAŽETAK:**

Provedena je simulacija destilacije višekomponentne smjese propana, izobutana, nbutana, izopentana i n-pentana primjenom programskog sustava COCO i njegove aplikacije ChemSep, uz zadane masene udjele: propan - 0,03, izobutan - 0,15, n-butan - 0,25, izopentan - 0,20 i n-pentan - 0,35. Simulacija je provedena uz zadane sljedeće uvjete: ukupan broj plitica 11, broj plitice na kojoj ulazi pojna smjesa 6, tlak 827 kPa, protok parne faze na vrhu kolone 79,378 kmol/h, protok destilata 22,181 kmol/h. Kolona je opremljena kondenzatorom s potpunim ukapljivanjem. Simulacijom se ulazna pojna smjesa razdvaja na destilat u kojem se izdvajaju n-butan kao laka ključna komponenta te izobutan i propan. Na dnu kolone se izdvaja izopentan kao teška ključna komponenta te n-pentan. Primjenom parametarske analize, simuliran je utjecaj refluksnog omjera na molne udjele ključnih komponenti u destilatu i proizvodu dna, te na toplinsku dužnost rebojlera.

**Ključne riječi:** simulacija, destilacija višekomponentne smjese, COCO, ChemSep, parametarska analiza

### **SUMMARY:**

A simulation of distillation of multi-component compounds of propane, isobutane, nbutane, isopentane and n-pentane was conducted using the simulation software COCO and it is application ChemSep, with given mass fraction: propane - 0,03, isobutane - 0,15, n-butane -  $0.25$ , isopentane -  $0.20$  and n-pentane -  $0.35$ . The simulation was conducted under the following conditions: total number of plates 11, number of feed plate 6, pressure 827 kPa, flow rate of the vapor phase at the top oft he column is 79,378 kmol/h and distillate flow 22,181 kmol/h. A total condenser is used. In the simulation the entering feed stream is separated into a distillate in which n-butane stands out as a light key component, as well as isobutane and propane. At the bottom oft he column containe isopentane stands out as a heavy key component, as well as n-pentane. By applying parametric study simulating of the impact oft he reflux ratio on mole fractions of the key components in the distillate and bottom as well as reboiler heat duty were performed.

**Keywords:** simulation, multi-component distillation, COCO, ChemSep, parametric study

# **SADRŽAJ**

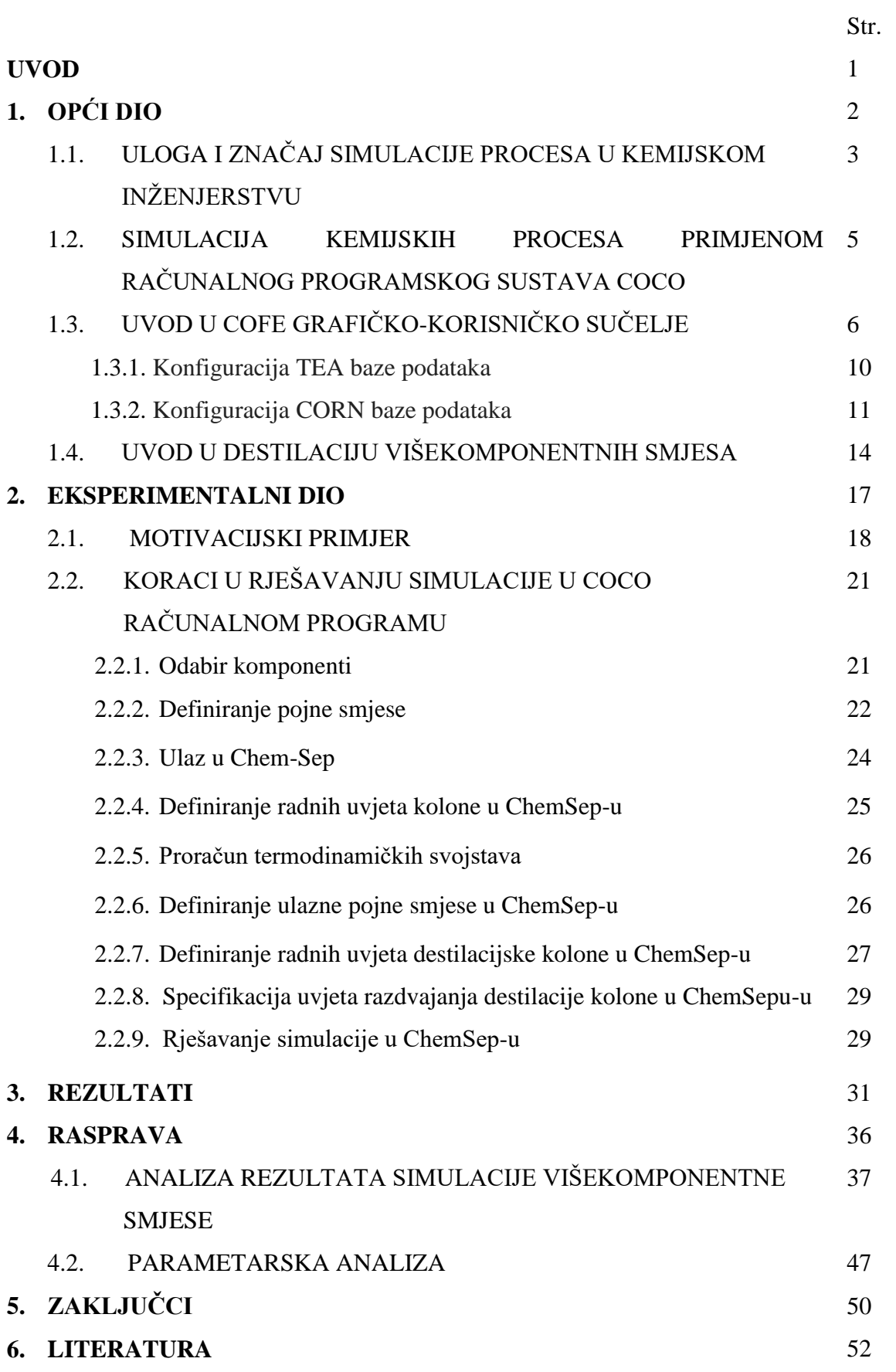

### **UVOD**

Kemijsko inženjerstvo je područje tehničkih znanosti koje se bavi proučavanjem i razvijanjem procesa pretvorbe tvari i energije u korisne proizvode. Kako bi se kemijskim inženjerima olakšao i skratio period sinteze i analize kemijskih procesa pristupa se provedbi simulacije procesa programskim sustavima.

Simulacija procesa simbolički je prikaz kemijskog, biološkog ili fizičkog procesa, odnosno opisivanje nekog procesa iz stvarnog života (fizičke, kemijske ili biološke prirode) s matematičkim modelima na računalu pomoću programskih procesnih simulacija.

Trenutno je dostupno nekoliko stotina komercijalnih i besplatnih računalnih programa za simulaciju, uže ili šire specijalnosti po različitim granama kemijske industrije, a svi su definirani kao CAPE (*engl. Computer Aided Process Engineering*) softveri. Najpoznatiji besplatni računalni programi za simulaciju su Kemisimp i COCO računalni program. COCO odnosno njegova aplikacija ChemSep računalni program omogućava i rješavanje problema vezanih za destilaciju višekomponentnih smjesa, a što je mnogo složeniji problem od destilacije binarnih smjesa. Budući da se višekomponentne smjese ne mogu razdvojiti destilacijom u samo jednoj koloni kod višekomponentnih smjesa razdvajanje se svodi na razdvajanje dvije komponente, lake ključne LK *(engl. Light Key)* i teške ključne HK (*engl. Heavy Key*) komponente. Izbor lake i teške ključne komponente ovisi o njihovim hlapljivostima i količinskim udjelima. 1-8

U ovom radu provest će se simulacija destilacije višekomponentne smjese propana, izobutana, n-butana, izopentana i n-pentana primjenom programskog sustava COCO i njegove aplikacije ChemSep.

**1. OPĆI DIO**

# **1.1. ULOGA I ZNAČAJ SIMULACIJE PROCESA U KEMIJSKOM INŽENJERSTVU**

Kemijsko inženjerstvo je područje tehničkih znanosti koje se bavi proučavanjem i razvijanjem procesa pretvorbe tvari i energije u korisne proizvode. To je grana inženjerstva koja uz primjenu znanosti (fizike, biologije, kemije i matematike) te ekonomske analize dizajnira kemijske, fizikalne ili biološke procese kojima je cilj pretvorba ulaznih sirovina u konačne produkte (proizvode) uz što manje troškove. Prema Arthuru D. Litllea-u, proces se sastoji od niza jediničnih operacija (npr. destilacija, filtracija, usitnjavanja, kristalizacija, itd.) povezanih u cjelinu. Potreba za optimizacijom procesa potiče sustavski pristup dizajnu kemijsko-inženjerskih procesa, a primjena računala otvara mogućnosti za predviđanje svojstava složenih tvari te modeliranje procesa na svim razinama. Na slici 1.1. dat je slikovit prikaz simulacije procesa u kemijskom inženjerstvu kojima je cilj simulirati načine na koje se može od ulaznih sirovina dobiti željeni proizvod.<sup>1,3</sup>

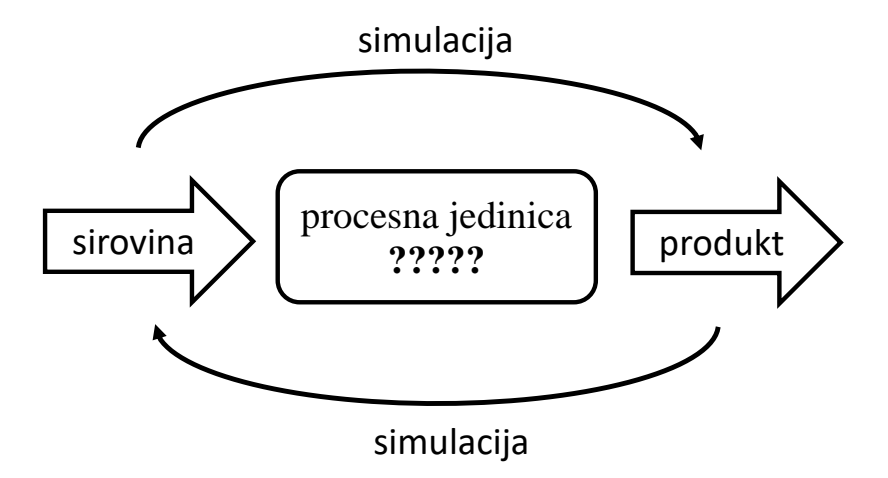

Slika 1.1. Slikoviti prikaz simulacije procesa u kemijskom inženjerstvu.

Simulacija procesa simbolički je prikaz kemijskog, biološkog ili fizičkog procesa, odnosno opisivanje nekog procesa iz stvarnog života (fizičke, kemijske ili biološke prirode) s matematičkim modelima na računalu pomoću programskih procesnih simulacija. Dakle, može se reći da je simulacija procesa reprodukcija kemijskih, fizikalnih, bioloških i drugih tehničkih procesa i jediničnih operacija na temelju modela. Stoga simulacija u općenitom smislu podrazumijeva modeliranje sustava ili okoliša (okruženja) kako bi se predvidjelo njegovo ponašanje. Provodi se primjenom simulacijskih programskih paketa (*engl. software*) koji olakšavaju projektiranje novih procesa i proizvoda ili poboljšanje postojećih, usporedbu različitih tehničkih rješenja, identifikaciju uzroka problema u radu, optimizaciju postojećih postrojenja, procjenu utjecaja na okoliš, i dr. Računalni programi za simulaciju temelje se na proračunima materijalne i energijske bilance, simuliranju jediničnih tehnoloških operacija ili kinetici procesa sa kemijskom reakcijom u odgovarajućim uređajima temeljem različitih baza podataka i to:

- baze podataka sa fizičko-kemijskim karakteristikama kemijskih elemenata, spojeva, industrijskih smjesa
- baze jediničnih modela i operacija za pojedinačnu tehnološku opremu
- baze podataka sa termodinamičkim modelima i/ili modelima strujanja fluida
- baze numeričkih metoda.<sup>8-12</sup>

Trenutno je dostupno nekoliko stotina komercijalnih i besplatnih računalnih programa za simulaciju, uže ili šire specijalnosti po različitim granama kemijske industrije, a svi su definirani kao CAPE (*engl. Computer Aided Process Engineering*) softveri. Izbor odgovarajućeg softvera ovisi o karakteristikama tehnološkog procesa i opreme. Najčešće korišteni računalni programi za simulaciju mogu se svrstati u dvije kategorije i to prema njihovoj dostupnosti. Komercijalni računalni programi za simulaciju su: PRO II, ProSim, Alph, AspenPlus, SuperPro Desinger, Hysys, Toxchem, EcoSim i EES. Najpoznatiji besplatni računalni programi za simulaciju su Kemisimp i COCO Simulator.

Razlog za veliku popularnost besplatnog oblika simulacijskog programskog paketa za procese kemijskog inženjerstva je što su "*komercijalni programski paketi preskupi za akademsku zajednicu i samostalno učenje*". Između velikog broja dostupnih programskih simulacijskih paketa, COCO je prepoznat među raznim programskim paketima otvorenim za javnu upotrebu upravo zbog svoje fleksibilne strukture i programskog sučelja koje je jednostavno za korištenje. 12-15

Shoaib et al. usporedili su sposobnosti besplatnog programskog simulacijskog procesa kemijskog inženjeringa COCO te komercijalnog Aspen Plus u smislu njihovih sposobnosti računanja, pripadajućeg paketa termodinamičkih svojstava te modula rada uređaja jediničnih operacija i prikaza dijagrama tokova. Dobiveni rezultati istaknuli su

neka ograničenja u bazi podataka fizičkih svojstava i rješavanja primjenom COCO, kao i nemogućnosti provođenja analize osjetljivosti i simulacija specifičnosti dizajna, ali je također usredotočena na vrlo pozitivan aspekt COCO. Naime, COCO omogućuje unošenje nove baze podataka fizičkih svojstava komponenti izvana, dobiveni rezultati podudaraju se onima dobivenim putem bilo kojeg dobro razvijenog komercijalnog programskog paketa, a COCO programsko sučelje je vrlo sofisticirano kao što je slučaj s bilo kojim komercijalnim programskim paketom poput Aspen Plus.<sup>12,15</sup>

# **1.2. SIMULACIJA KEMIJSKIH PROCESA PRIMJENOM RAČUNALNOG PROGRAMSKOG SUSTAVA COCO**

Računalni programski sustav COCO (*engl. CAPE-OPEN to CAPE-OPEN*) je besplatni, nekomercijalan, grafički, modularan te kompatibilan s CAPE-OPEN standardom (*engl. Computer-Assisted Process Engineering*). Standard CAPE-OPEN definira pravila i sučelja koja omogućuju aplikacijama ili komponentama CAPE da interoperiraju. Interoperabilnost programskog paketa znači da korisnik može uređivati parametre rada jedinice koje definira pomoću CAPE-OPEN standarda ili otvoriti vlastito korisničko sučelje operacijske jedinice. COCO je izvorno bio namijenjen za testiranje CAPE-OPEN alata, a trenutno pruža besplatni programski sustav za simulaciju kemijskih procesa za studente u skladu sa standardom CAPE-OPEN-om.<sup>4,5</sup> Njegova prednost je što omogućuje dodavanje novih jediničnih operacija ili termodinamičkih paketa. COCO se pokreće na računalima sa sustavom Windows OS. Može se besplatno preuzeti s web stranice: <http://www.cocosimulator.org>. Pri instalaciji COCO instalira se nekoliko komponenti:

- COFE (*engl. CAPE-OPEN Flowsheet Environment*) je intuitivno grafičkokorisničko sučelje za prikaz dijagrama toka procesa (*engl. [Process Flow](https://en.wikipedia.org/wiki/Process_Flow_diagram)  [Diagram, PFD\)](https://en.wikipedia.org/wiki/Process_Flow_diagram)*. COFE prikazuje svojstva tokova, obrađuje pretvorbu jedinica te omogućuje grafički prikaz postrojenja koji se simulira. COFE dijagram toka može se koristiti kao CAPE-OPEN jedinična operacija zasebno ili unutar COFE (dijagram unutar dijagrama) ili unutar drugih programskih sustava

- TEA (*engl. Thermodynamics for Engineering Applications*) je termodinamička baza podataka koja uključuje banku podataka za 430 najčešće korištenih kemikalija te više od 100 analitičkih ili numeričkih metoda proračuna

- COUSCOUS (*engl. CAPE-OPEN Unit-operations*) je paket jediničnih operacija u okviru COCO, poput separatora, miješalica, izmjenjivača topline, pumpi, itd. Aplikacija ChemSep-a služi za simulaciju ravnotežne destilacije u okviru COCO

- CORN (e*ngl. CAPE-OPEN Reaction Numerics*) je paket koji omogućava simulaciju kinetike ili ravnoteže reakcije u reaktorskim jedinicama.<sup>1,12</sup>

## **1.3. UVOD U COFE GRAFIČKO-KORISNIČKO SUČELJE**

Računalni program COFE pokreće se klikom na ikonu START, te odabirom ikone COFE . Nakon ulaska u računalni program COFE, pojavljuje se prozor sa alatnim trakama i radnim prostorom.

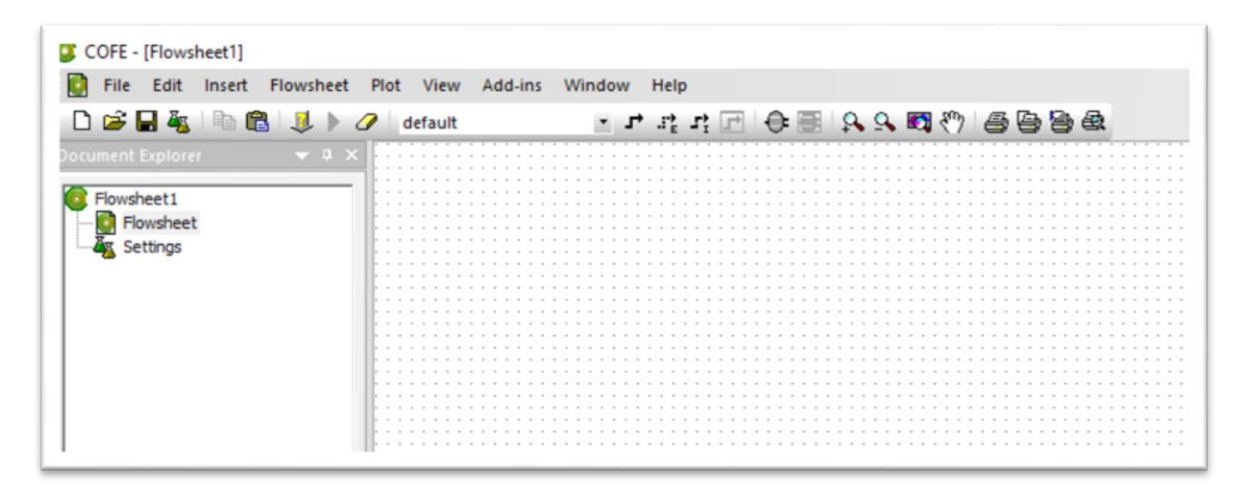

Slika 1.2. Alatna traka i radni prostor u računalnom programu COFE.

Sučelje programa COFE može se podijeliti na nekoliko elemenata. Svaki element ima svoju svrhu te se njegovim korištenjem olakšava rad u programu. U menijima se nalaze alati za upravljanje kojima se simulira, uređuje projekt, kreira objekt, izbornik s alatima, izbornik za otvaranje dodatnih prozora te izbornik za pomoć u radu s programom. $3,5$ 

Prva u redu s lijeva za odabir u alatnoj traci je opcija (naredba) "File" koja omogućuje otvaranje, zatvaranje, spremanje i printanje novih ili postojećih datoteka (slika 1.3.).

|               | C COFE - [Flowsheet1] |                                           |      |      |                 |        |      |  |  |  |
|---------------|-----------------------|-------------------------------------------|------|------|-----------------|--------|------|--|--|--|
| File          | Edit<br>Insert        | Flowsheet                                 | Plot | View | Add-ins         | Window | Help |  |  |  |
|               | New                   |                                           |      |      | $Ctrl + N$      |        |      |  |  |  |
| É             | Open                  |                                           |      |      | $Ctrl + O$      |        |      |  |  |  |
| x             | Close                 |                                           |      |      |                 |        |      |  |  |  |
| н             | Save                  |                                           |      |      | $Ctrl + S$      |        |      |  |  |  |
|               | Save As               |                                           |      |      |                 |        |      |  |  |  |
| B             | Clear Log             |                                           |      |      | $Ctrl + L$      |        |      |  |  |  |
| ê             | Print                 |                                           |      |      | $Ctrl + P$      |        |      |  |  |  |
| 皂             | Page Setup            |                                           |      |      |                 |        |      |  |  |  |
| 魯             | <b>Print Preview</b>  |                                           |      |      |                 |        |      |  |  |  |
| 矕             | Print Setup           |                                           |      |      |                 |        |      |  |  |  |
| 匫             | Properties            |                                           |      |      | F <sub>12</sub> |        |      |  |  |  |
| $\frac{1}{2}$ |                       | 1 Flowsheet1_Simulacija_kompresora_Lorena |      |      |                 |        |      |  |  |  |
|               | Exit                  |                                           |      |      |                 |        |      |  |  |  |
|               |                       |                                           |      |      |                 |        |      |  |  |  |

Slika 1.3. Alatna traka "File".

Druga u redu s lijeva za odabir u alatnoj traci je opcija (naredba) "*Edit"*, a služi za uređivanje. U "*Edit"* izborniku jedna od naredbi je i "Preferences" preko koje se mogu odabrati različite postavke kao što je odabir sustava mjernih jedinica (SI ili US) (slika 1.4.)

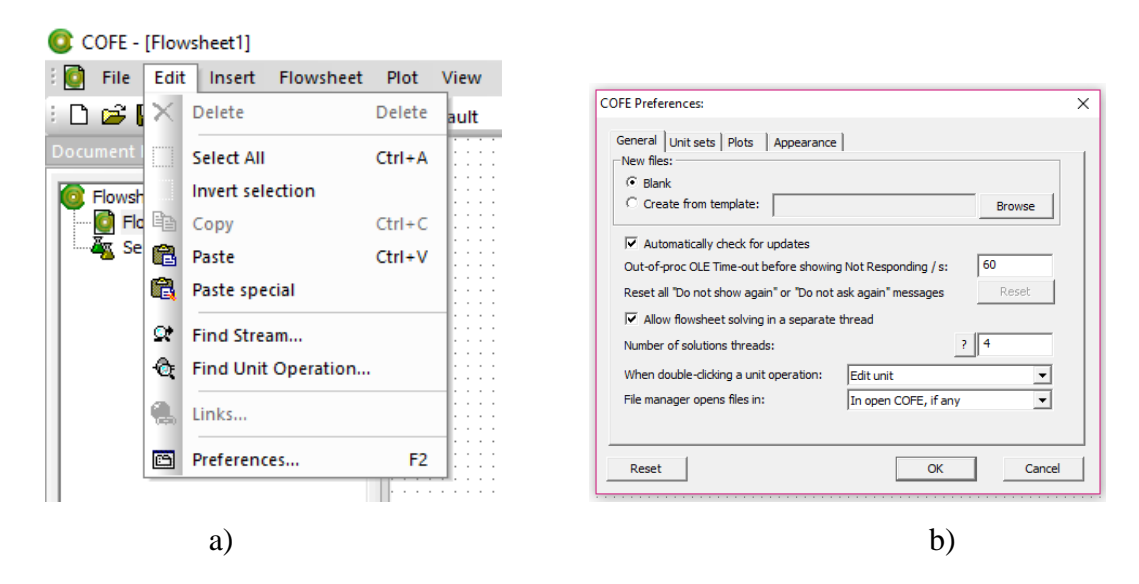

Slika 1.4. a) Alatna traka "*Edit*"; b) Alatna traka "COFE Preferences".

Treća u redu s lijeva za odabir u alatnoj traci je opcija "*Insert*" koja omogućava ucrtavanje materijalnih i energijskih tokova/struja (*engl. stream*) nekog procesa koji se modelira. Materijalni tokovi/struje crtaju se punom linijom (*engl. solid lines*), a energijski tokovi/struje isprekidanom linijom (*engl. dotted lines*) kao što se može vidjeti na slici 1.5.

| C COFE - [Flowsheet1]  |                          |                                                |                    |                |
|------------------------|--------------------------|------------------------------------------------|--------------------|----------------|
| File<br>Edit<br>IC)    |                          | Insert Flowsheet Plot View Add-ins Window Help |                    |                |
| ▯空▤▧                   | r                        | <b>Stream</b>                                  | $Ctrl + I$         | 「**H●■AA岡や●●●● |
| <b>Document Explor</b> | $\Gamma_{\rm E}^{\rm b}$ | <b>Energy stream</b>                           | Ctrl+Shift+I       |                |
|                        | $\mathcal{F}_1^*$        | Information stream                             | Ctrl+Shift+Alt+I   |                |
| Flowsheet1             | ⊕                        | Unit operation                                 | $Ctrl+U$           |                |
| <b>C</b> Flowsheet     | ©                        | Controller                                     | $Ctrl + Shift + C$ |                |
| Settings               |                          |                                                |                    |                |
|                        | ⊕                        | <b>Flow constraint</b>                         | Ctrl+Shift+F       |                |
|                        | ₿                        | Stream report                                  |                    |                |
|                        |                          |                                                |                    |                |
|                        | ß.                       | Unit parameter report                          |                    |                |
|                        | ß.                       | Unit report                                    |                    |                |
|                        |                          |                                                |                    |                |
|                        | ü                        | Author report                                  |                    |                |
|                        |                          |                                                |                    |                |
|                        | Û                        | Object                                         |                    |                |
|                        |                          | Line                                           |                    |                |
|                        |                          |                                                |                    |                |
|                        | <b>ab</b>                | Text                                           |                    |                |
|                        | ab                       | Label                                          |                    |                |
|                        | ab                       | Hyperlink                                      |                    |                |
|                        |                          |                                                |                    |                |
|                        |                          | Rectangle                                      |                    |                |
|                        |                          | Oval                                           |                    |                |
|                        |                          |                                                |                    |                |
|                        | е.                       | Bitmap from file                               |                    |                |
|                        |                          |                                                |                    |                |
|                        | E                        | Snap to grid                                   |                    |                |

Slika 1.5. Alatna traka "Insert".

Dvostrukim klikom na određenu struju otvara se mogućnost unošenja specifičnih parametara tj. definira se ulazna struja.

| COFE - [Flowsheet1:2 [3]]        |                    |                     |                                 |             |
|----------------------------------|--------------------|---------------------|---------------------------------|-------------|
| Edit<br>Flowsheet<br><b>File</b> | <b>Streams</b>     | Plot<br><b>View</b> | Window                          | Help        |
| :De-H& [[B] J ) <i>0</i>         |                    | default             |                                 | • 코 광 광 페 H |
| Document Explorer                | $\star$ 4 $\times$ | name                | 3                               | unit        |
| Flowsheet1                       |                    | Stream<br>⋗         |                                 |             |
| Flowsheet                        |                    |                     | Connections                     |             |
|                                  |                    | Overall<br>▼        |                                 |             |
| $\Box$ 3<br>Settings             |                    | pressure            | N/A                             | Pa          |
|                                  |                    | temperature         | N/A                             | Κ           |
|                                  |                    | flow.               | N/A                             | mol/s       |
|                                  |                    | MW.                 | o                               | kg / mol    |
|                                  |                    |                     | $\triangleright$ Compound flows |             |

Slika 1.6. Specifikacija strujnih tokova.

Četvrta u redu s lijeva za odabir u alatnoj traci je opcija "*Flowsheet configuration*" o čemu će se više reći u poglavlju 1.3.1. (konfiguracija TEA baze podataka). Peta u redu s lijeva za odabir u alatnoj traci je opcija "*Plot*" koja omogućava grafičke prikaze. Posljednja ali ne i manje bitna, gledajući s lijeva je opcija "Help" koja osigurava potrebne informacije koje nas zanimaju.<sup>5</sup>

Pri simulaciji u COCO programskom sučelju boje protoka i jediničnih operacija ovise o statusu ulaznih i izlaznih tokova. Svaka boja ima svoje značenje i daje nam informaciju o ispravnosti unesenih vrijednosti. Koriste se sljedeće boje:

- siva: specifikacija struje ili jedinične operacije nije potpuna

- crna: specifikacija struje ili jedinične operacije je potpuna
- zelena: simulacija je uspješno završena

- crvena: došlo je do pogreške pri rješavanju simulacije.

Brz način dobivanja više informacija o statusu struje ili jedinice rada je da se zadrži miš iznad nje dok se poruka ne pojavi.

Nakon upoznavanja s grafičko-korisničkim sučeljem COFE, a prije pristupanja simulaciji nekog jediničnog procesa ili operacije, bitno je definirati podatke ulazne sirovine (odnosno konfigurirati TEA bazu podataka) i stehiometriju reakcije, tj. konfigurirati CORN bazu podataka.<sup>5,12,15</sup>

### **1.3.1. Konfiguracija TEA baze podataka**

Primjer konfiguracije TEA baze podataka za reakciju gorenja metanola:

$$
2 \text{ CH}_3\text{OH} + 3 \text{ O}_2 \rightarrow 2 \text{ CO}_2 + 4 \text{ H}_2\text{O}
$$
 (1-1)

Odabire se slijed opcija "Settings  $\rightarrow$  Property packages  $\rightarrow$  Add  $\rightarrow$  TEA(CAPE-*OPEN 1.1*". (slika 1.7.). Otvara se prozorčić "*Property package definition*" u kojem treba unijeti podatke za ime (*engl.* "*name*"), opis (*engl. Description*) te odabir modela (engl. "Model unit"), kao što je prikazano na slici 1.8. Odabire se "model set": "Peng-*Robinson".*

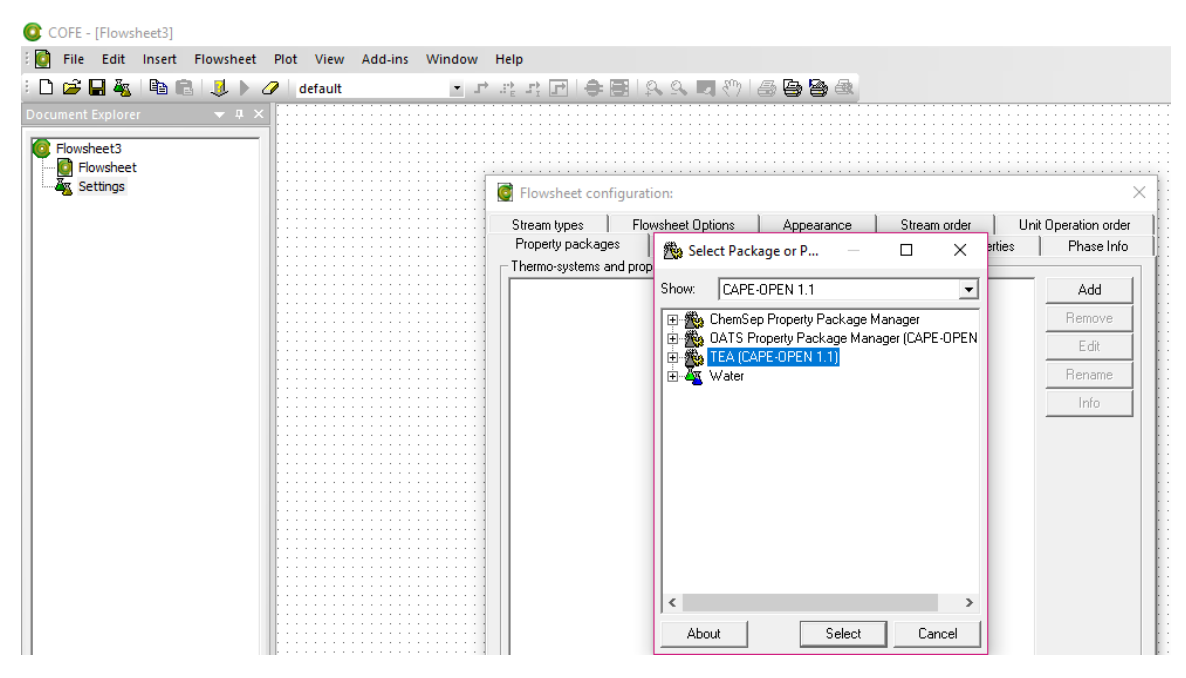

Slika 1.7. Slijed opcija pri konfiguraciji TEA baze podataka "*Settings Property*  $packages \rightarrow Add \rightarrow TEA(CAPE-OPEN 1.1$ ".

Komponente se u reakcijski sustav dodaju klikom na opciju "Add" (slika 1.8.). Nakon odabira komponenti potrebno ih je označiti ulaskom u "*Stream type definition*" (slika 1.9.). Time je završeno konfiguriranje TEA baze podataka.

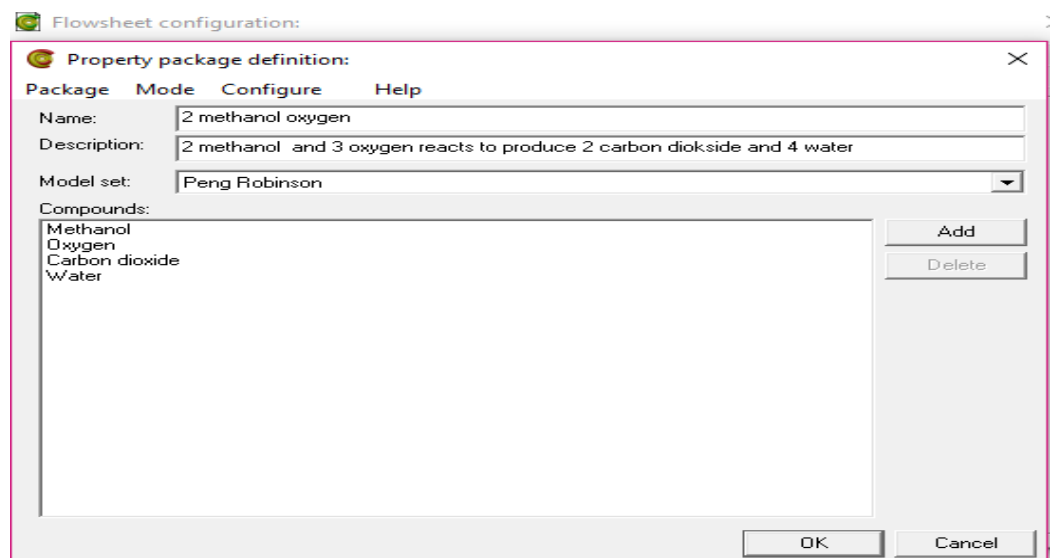

Slika 1.8. Dodatak komponenti.

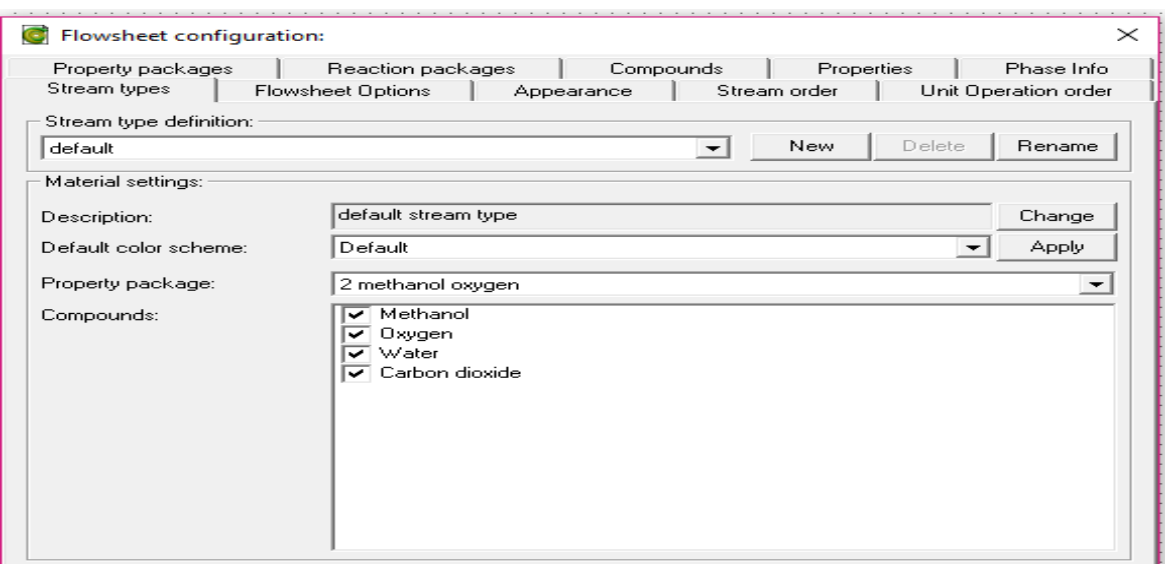

Slika 1.9. Označavanje komponenti *(engl. methanol, oxygen, carbon dioxide and water).*

### **1.3.2. Konfiguracija CORN baze podataka**

Pri simulaciji procesa u kojem se zbiva reakcija potrebno je otvoriti CORN bazu podataka. Odabire se slijed opcija "*Settings→ Reaction packages→ Add CORN Reaction Package Manager Select*".

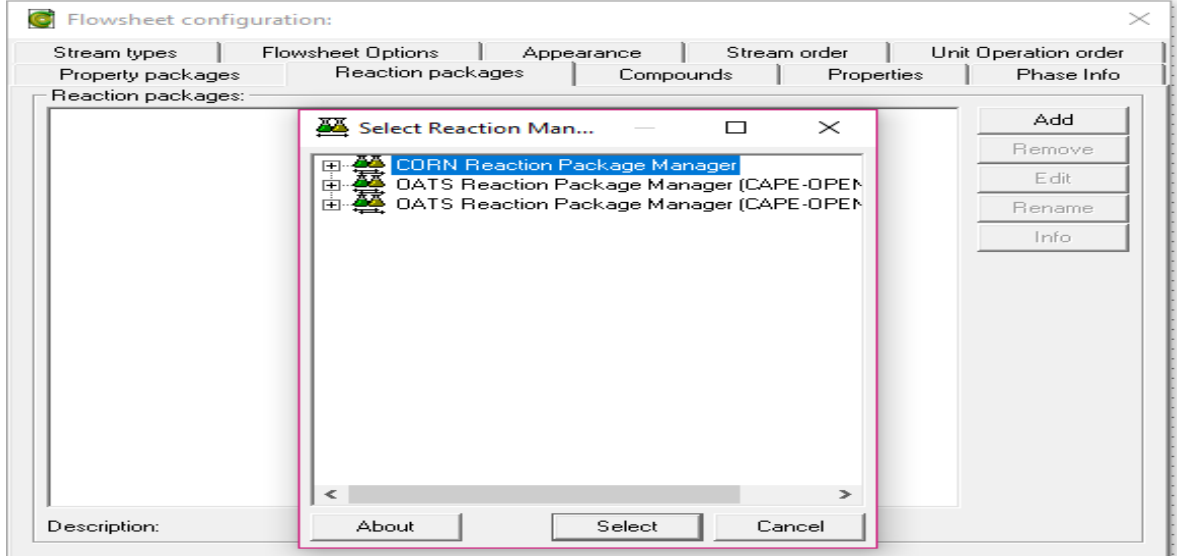

Slika 1.10. Slijed opcija pri konfiguraciji CORN baze podataka "*Settings→ Reaction packages→ Add CORN Reaction Package Manager Select*".

Ulaskom u ovu opciju "*CORN Reaction Package Manager*" otvora se prozorčić u kojem je potrebno odabrati opciju "*New New Reaction Package Edit*".

| Stream types         | <b>Flowsheet Options</b> | Appearance | Stream order |            | Unit Operation order |
|----------------------|--------------------------|------------|--------------|------------|----------------------|
| Property packages    | Reaction packages        | Compounds  |              | Properties | Phase Info           |
| Reaction packages:   |                          |            |              |            |                      |
| New Reaction Package |                          |            |              |            | Add                  |
|                      |                          |            |              |            | Remove               |
|                      |                          |            |              |            | Edit                 |
|                      |                          |            |              |            | Rename               |
|                      |                          |            |              |            | Info.                |
|                      |                          |            |              |            |                      |
|                      |                          |            |              |            |                      |
|                      |                          |            |              |            |                      |
|                      |                          |            |              |            |                      |
|                      |                          |            |              |            |                      |

Slika 1.11. Definiranje "New Reaction Package".

Dalje se odabire opciju "*General*" te se unesu podatci kao što je prikazano na slici 1.12., zatim opcija "Compounds  $\rightarrow$  Add  $\rightarrow$  From material template  $\rightarrow$  OK". Otvorit će se prozorčić sa komponentama koje su prethodno navedene (slika 1.13).

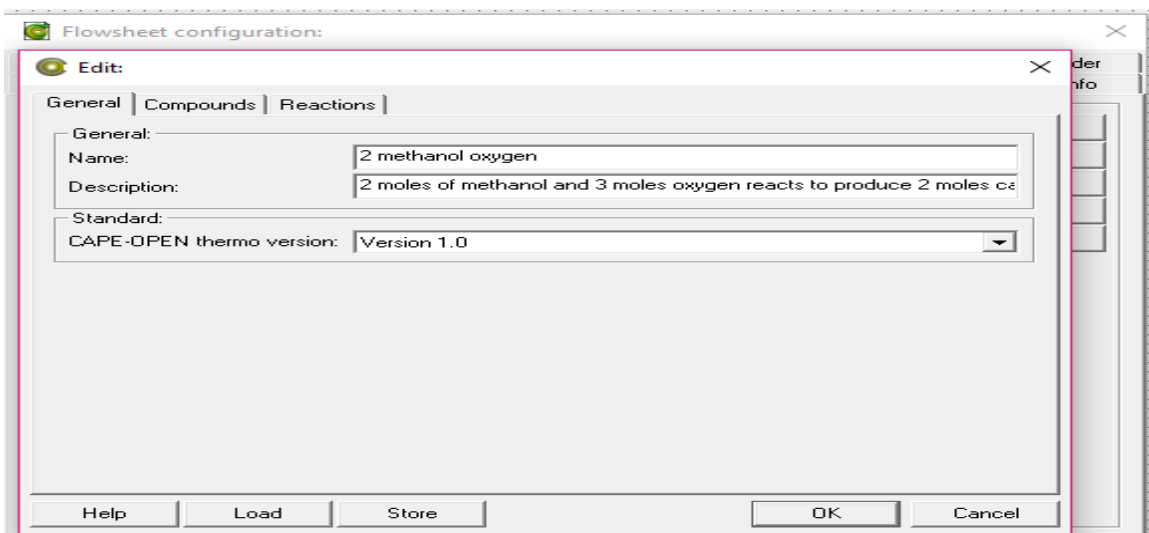

Slika 1.12. New Reaction Package – Edit.

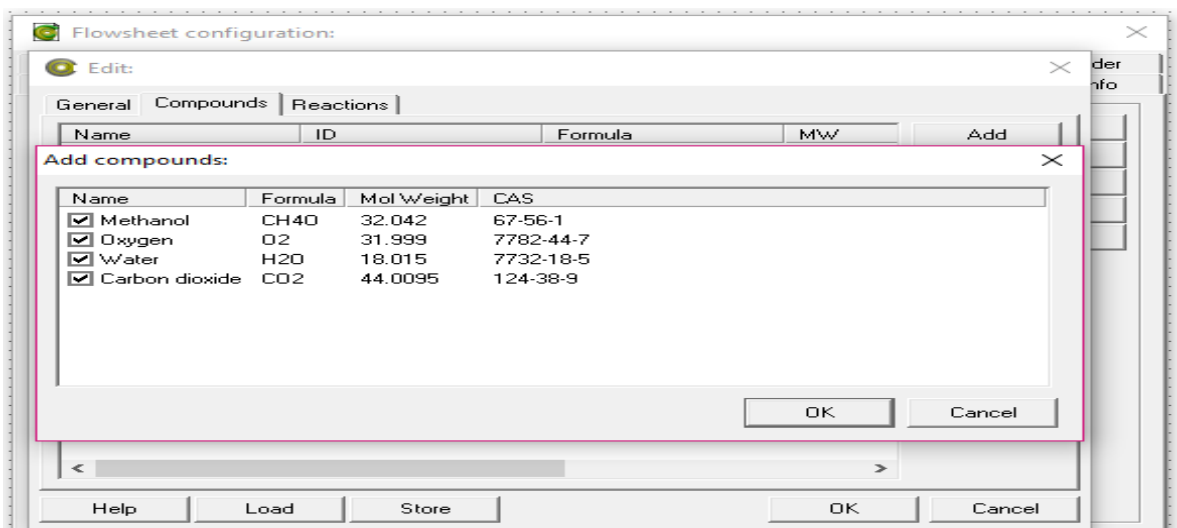

Slika 1.13. Slijed opcija označavanja komponenti "Compounds → Add → From material template  $\rightarrow$  OK".

Sljedeći i posljednji korak je odabir slijeda opcija "*Edit Reactions Create Enter reaction ID*" te se unose podaci kako je prikazano na slici 1.14. Pri tom treba paziti da se za reaktante ispred stehiometrijskog omjera piše minus, a za produkte plus. Budući da se radi o heterogenoj reakciji:  $2 CH_3OH + 3 O_2 \rightarrow 2 CO_2 + 4 H_2O$ , odabire se opcija "*Heterogenus*". Odabirom opcije "*Phase*" za navedenu reakciju odabere se "Liquid". Time je završena konfiguracija CORN baze podataka za navedenu reakciju.5,12

| Edit:                       | $\times$                                                                                                    | der<br>hfo |
|-----------------------------|----------------------------------------------------------------------------------------------------|------------|
| General Compounds Reactions |                                                                                                    |            |
| Reaction:<br>Mil7           | Reaction properties:<br>Mil7                                                                                                    |            |
|                             | Stoichiometry<br>Compound<br>$-2$<br>Methanol<br>$-3$<br>Oxygen<br>2<br>Water<br>$\overline{4}$<br>Carbon dioxide                                                                                        |            |
|                             | Equilibrium Reaction   Heterogeneous<br>a db mol/s/m <sup>3</sup><br>Rate:<br>mol/m <sup>3</sup><br>Equilibrium constant:<br>여러<br>Molarity<br>Equilibrium basis:<br>ab.<br>J / mol<br>Heat of reaction: |            |
| Create<br>Rename<br>Delete  | Liquid<br>Phase:                                                                                                    |            |

Slika 1.14. Definiranje stehiometrije reakcije.

### **1.4. UVOD U DESTILACIJU VIŠEKOMPONENTNIH SMJESA**

Destilacija je toplinski separacijski proces razdvajanja dvije ili više komponenti u smjesi na čiste komponente na temelju njihovih različitih hlapljivosti, odnosno temperatura vrelišta. Destilacija višekomponentnih smjesa mnogo je složeniji problem od destilacije binarnih smjesa, budući se višekomponentne smjese ne mogu razdvojiti destilacijom u samo jednoj koloni. Stoga se kod višekomponentnih smjesa razdvajanje svodi na traženo razdvajanje dvije komponente, lake ključne LK *(engl. Light Key)* i teške ključne HK (*engl. Heavy Key*) komponente. Izbor lake i teške ključne komponente ovisi o njihovim hlapljivostima i količinskim udjelima. Raspodjela ostalih komponenti se izračunava uz pretpostavke da će sve komponente hlapljivije od lake ključne izdvojiti u proizvodu vrha kolone (destilatu), a komponente manje hlapljive od teške ključne komponente u proizvod dna kolone. Komponente koje imaju hlapljivost između teške i lako ključne komponente će se raspodjeljivati između proizvoda vrha i dna kolone $^{1-7}$ . Kod rektifikacije kao najvažnije metode korištene u destilacijskoj praksi, dio kondenzata se vraća u kolonu, pri čemu dolazi do kontakta. Opća shema rektifikacijske kolone data je na slici 1.15.<sup>2</sup>

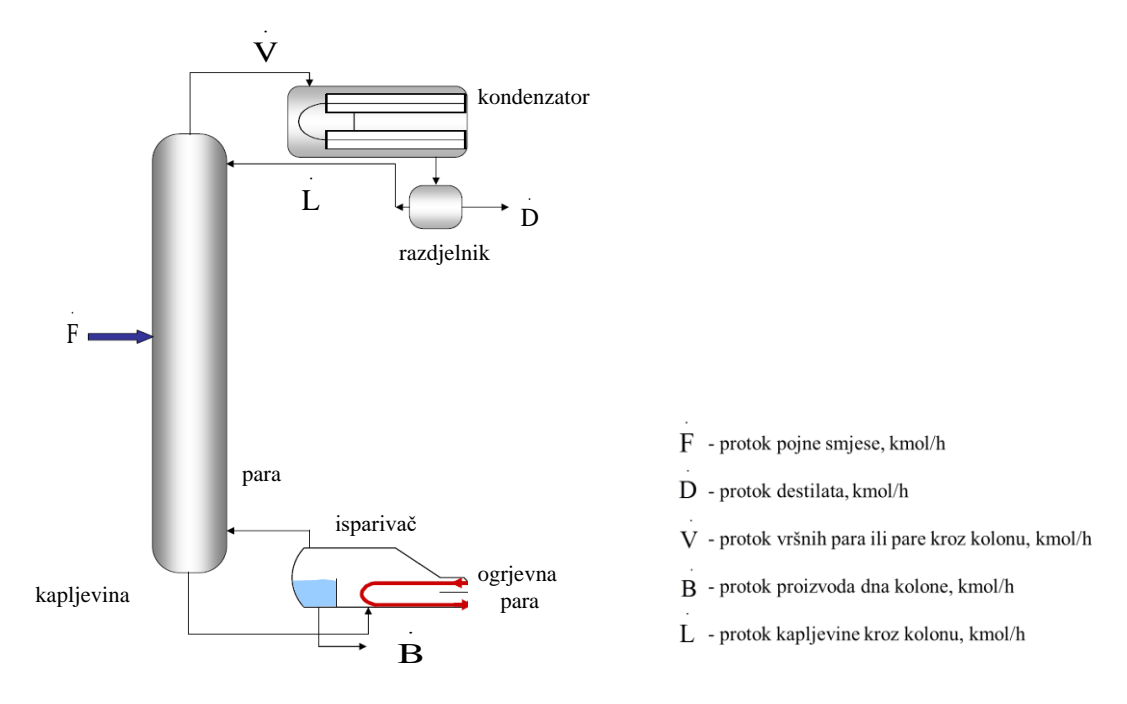

Slika 1.15. Opća shema rektifikacijske kolone <sup>2</sup>

Ulazna pojna smjesa koju je potrebno razdvojiti na čiste komponente uvodi se u kolonu na mjestu ovisnom o stanju pojne smjese (od pothlađene kapljevine do pregrijane pare). Pri tom kapljevina (refluks) struji prema dolje, dok para struji prema gore, čime se osigurava kontakt između uzlazne pare i silazne kapljevine, tj. do izmjene topline i prijenosa tvari difuzijom. Tako se ka vrhu kolone pare obogaćuju lakšim, a idući ka dnu kolone teže hlapljivim komponentama. Stoga se gornji dio destilacijske kolone od ulaza pojne smjese naziva sekcija rektifikacije, a dio kolone ispod ulaza pojne smjese se naziva sekcija stripiranja. Laka ključna komponenta i sve komponente hlapljivije od LK se izdvajaju u obliku destilata na vrhu kolone, a teška ključna komponenta i sve komponente manje hlapljive od HK se izdvajaju na dnu, kao proizvod dna kolone. Mnogobrojnim kontaktima pare i kapljevine u koloni se postiže oštrina odvajanja. Proizvod vrha kolone dalje ide u kondenzator gdje se vrši ukapljivanje. Prema uvjetima kolone, kondenzator može raditi s potpunim ili djelomičnim ukapljivanjem. Na dnu kolone nalazi se isparivač - rebojler koji ima svrhu proizvodnje pare. Može se zagrijavati vanjskom strujom ili strujom neke grijaće  $kolone.<sup>2</sup>$ 

Materijalna bilanca kolone može se prikazati:

$$
F = D + B \tag{1-1}
$$

gdje je:

.

.

.

F - protok pojne smjese, kmol/h

D - protok destilata, kmol/h

B - protok proizvoda dna, kmol/h.

Omjer pretoka određuje protoke faza kroz kolonu koji se ovisno o faznom stanju pojenja mogu razlikovati u gornjem (rektificirajućem) i donjem (stripirajućem) dijelu kolone. Pod omjerom pretoka u pravilu se podrazumijeva tzv. vanjski omjer pretoka, odnosno omjer molnih protoka kapljevine i destilata:

$$
R = \frac{L}{D}
$$
 (1-2)

gdje je:

R - omjer pretoka

.

L - protok kapljevine kroz kolonu, kmol/h.

Kao i kod binarnih smjesa, osnova proračuna su ravnotežni omjeri komponenti u parnoj i kapljevitoj fazi izraženi preko koeficijenta raspodijele (K-vrijednost) promatrane komponente "i" između parne i kapljevite faze, K<sub>i</sub>.

$$
K_i = \frac{y_i}{x_i} \tag{1-3}
$$

gdje je:

- $x_i$  molni udio komponente "i" u kapljevitoj fazi, -
- $y_i$  molni udio komponente "i" u parnoj fazi, -.

Vrijednost koeficijenta raspodijele ovise o tlaku, temperaturi i sastavu faza tj.  $K_i = f$  ( $p$ ,  $T, x_i, y_i$ ). <sup>2,8,11,13,14</sup>

**2. EKSPERIMENTALNI DIO**

### **2.1. MOTIVACIJSKI PRIMJER**

U ovom radu provest će se simulacija destilacije višekomponentne smjese u rektifikacijskoj koloni primjenom COCO računalnog programa, odnosno njegove aplikacije ChemSep. Sastav višekomponentne smjese naveden je u Tablici 2.1.. 3,15

| komponenta                | mas. udjel | molekulska  |
|---------------------------|------------|-------------|
|                           |            | masa, g/mol |
| propan $(C3)$             | 0,05       | 44,1        |
| izobutan (i-C4)           | 0,15       | 58,1        |
| $n$ -butan ( $n$ -C4)     | 0,25       | 58,1        |
| izopentan ( <i>i-C5</i> ) | 0,20       | 72,1        |
| $n$ -pentan (n-C5)        | 0,35       | 72,1        |
| Σ                         | 1,00       |             |

Tablica 2.1. Sastav višekomponentne pojne smjese<sup>3,15</sup>.

Pojna smjesa je zasićena kapljevina (q=1), ulaznog molarnog protoka 45,36 kmol/h, pri tlaku od 827 kPa i temperaturi od 82,53 °C. Specifikacije motivacijskog primjera destilacije višekomponentne smjese slikovito su prikazane na slici 2.1.

Potpuno ukapljivanje

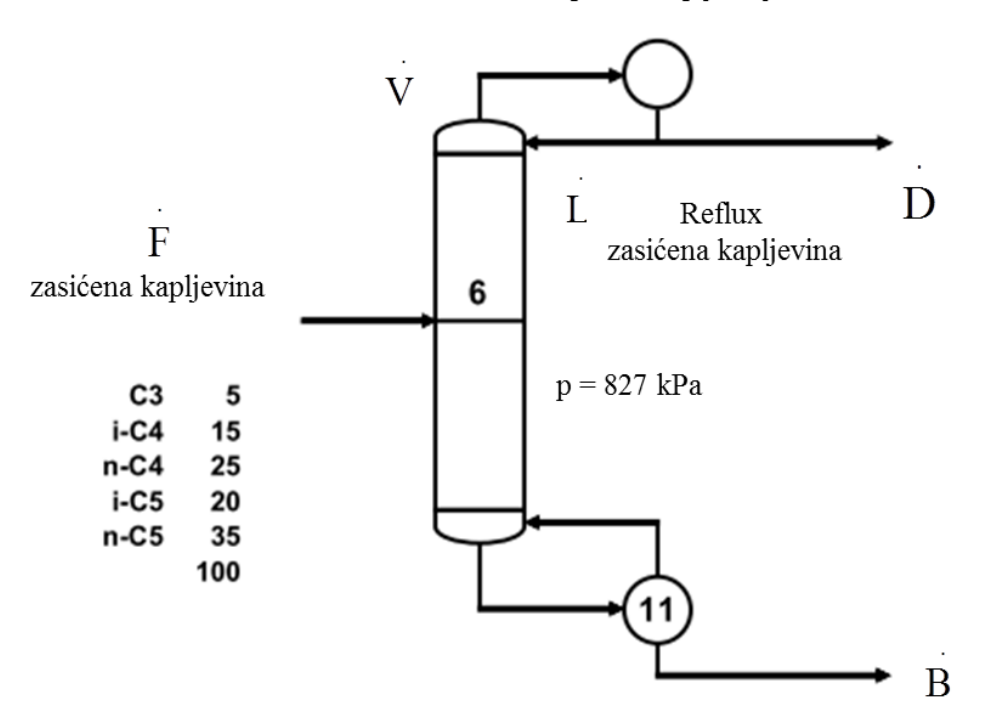

Slika 2.1. Specifikacije motivacijskog primjera destilacije višekomponentne smjese<sup>3,15</sup>.

Uvjeti pri kojima će se provesti simulacija su prikazani u tablici 2.2., a na slici 2.2. specificirani su uvjeti simulacije u ChemSep-u.

Tablica 2.2. Uvjeti simulacije destilacije višekomponentne smjese.

| varijabla                                           | opis                |
|-----------------------------------------------------|---------------------|
| broj plitica (tavana)                               | 11                  |
| broj plitice na kojoj ulazi pojna smjesa            | 6                   |
| tlak (na svakoj plitici uključujući kondenzator i   | $p=827$ kPa         |
| isparivač)                                          |                     |
| toplinska dužnost na svakoj plitici (ne uključujući | $Q_{ii} = 0$        |
| kondenzator i isparivač)                            |                     |
| protok parne faze na vrhu kolone, V                 | $V = 79,378$ kmol/h |
| protok destilata, D                                 | $D = 22,181$ kmol/h |

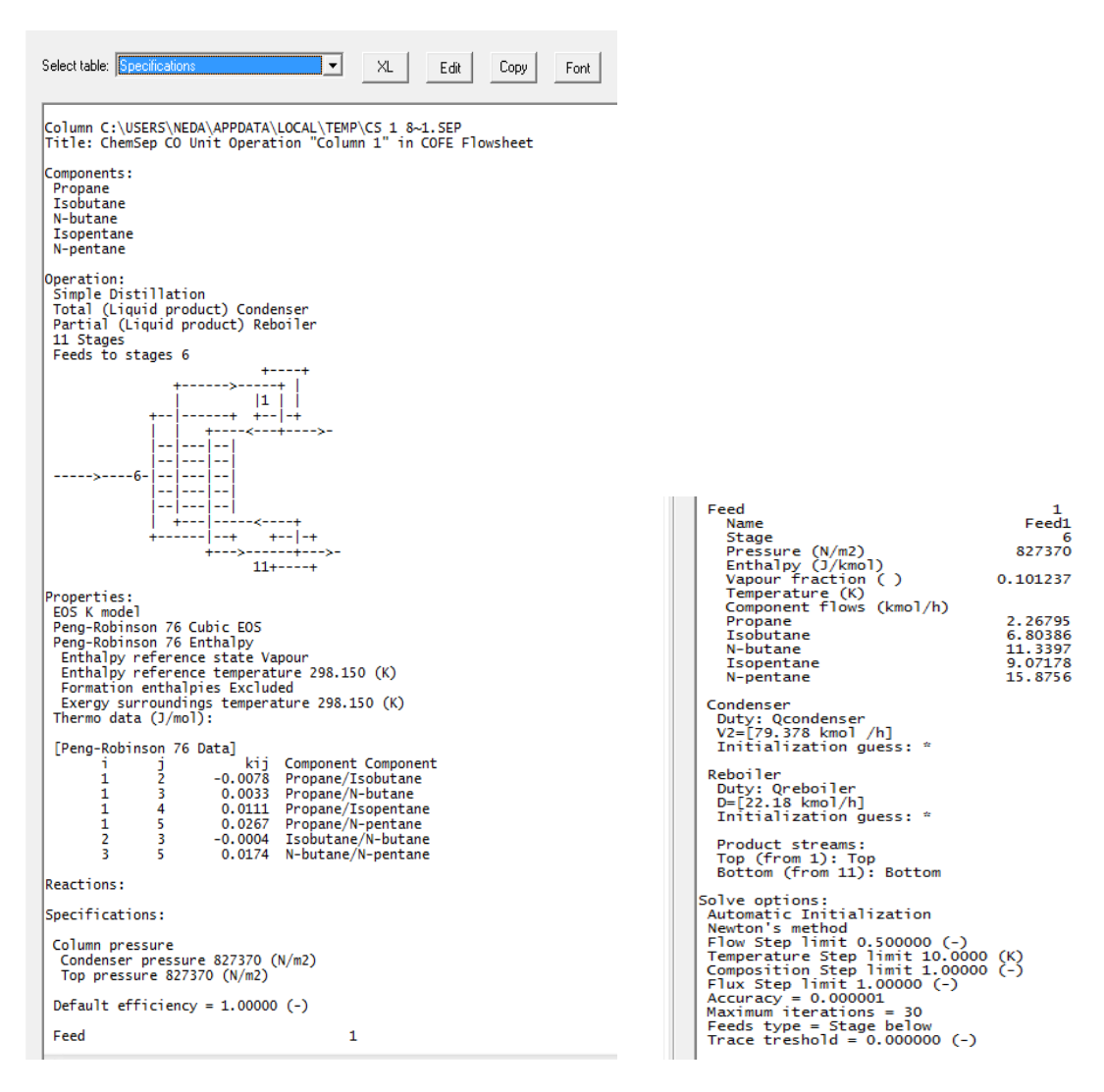

Slika 2.2. Specifikacija uvjeta simulacije.

Također se pretpostavlja da je tlak refluksa isti kao i tlak u kondenzatoru, gubitak topline refluksa je zanemariv, a temperatura refluksa odgovara vrelištu kondenzirane pare.

# **2.2. KORACI U RJEŠAVANJU SIMULACIJE U COCO RAČUNALNOM PROGRAMU**

### **2.2.1. Odabir komponenti**

Odabirom slijeda opcija "*Settings Flowsheet configuration Properties package*   $\rightarrow$ *Add*  $\rightarrow$  *New*" otvara se prozorčić "*Propertis package definitions*", u kojem se dodaju komponente propan, izobutan, n-butan, izopentane i n-pentane uz odabir Peng-Robinsonova modela za proračun termodinamičkih veličina. Nakon što se dodaju sve komponente, potrebno je potvrditi prozorčić "*Assign properties to the default stream type?".* Slika 2.2. slikovito prikazuje provedene korake.

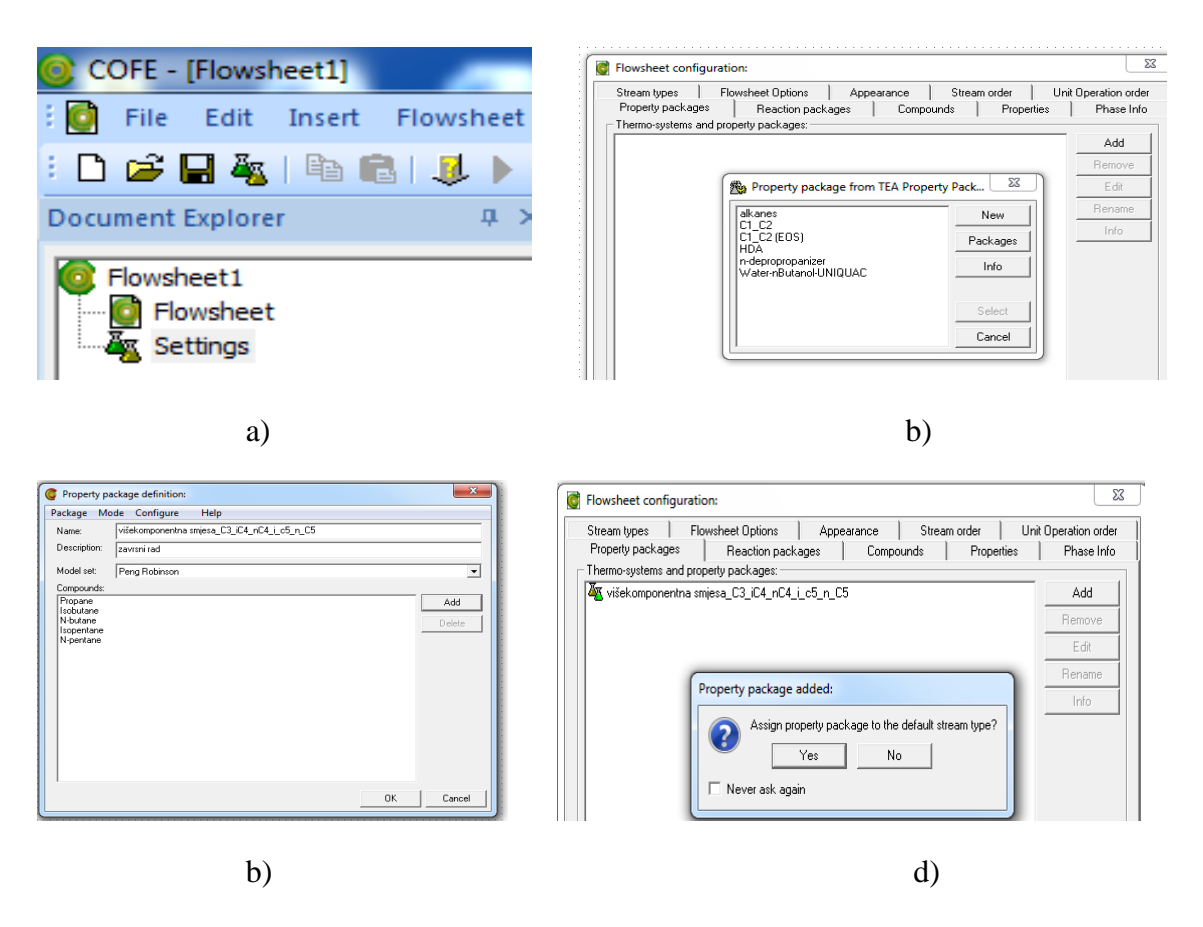

Slika 2.2. Slikovit prikaz provedenih koraka za odabir komponenti: a) Opcija "*Settings*", b) Prozorčić "*Propertis package definitions*"; c) Odabir komponenti; d) Prozorčić "Assign properties to the default *stream type?*".

### **2.2.2. Definiranje pojne smjese**

U programskom sučelju COFE ucrtava se ulazna struja materijalnih tokova koja predstavlja pojnu smjesu. Desnim klikom na ucrtanu struju, otvara se prozorčić i odabire opcija "*Edit stream*". Zatim se unose podaci karakteristični za pojnu smjesu: protok, temperatura, tlak i sastav. COCO računalni program automatski izračunava sve termodinamičke podatke pojne smjese potrebne za simulaciju. Na slici 2.3. dat je slikovit prikaz ucrtavanja ulazne struje pojne smjese te unošenja podataka za pojnu smjesu s prikazom svih izračunatih termodinamičkih podataka pojne smjese.

| name                                     | 1             | unit                 |
|------------------------------------------|---------------|----------------------|
| <b>B</b> Stream                          |               |                      |
| Þ<br>Connections                         |               |                      |
| Overall<br>▼                             |               |                      |
| pressure                                 | 827.37        | kPa                  |
| temperature                              | 82.53         | rc                   |
| mole fraction [Propane]                  | 0.05          |                      |
| mole fraction [Isobutane]                | 0.15          |                      |
| mole fraction [N-butane]                 | 0.25          |                      |
| mole fraction [Isopentane]               | $0 - 2$       |                      |
| mole fraction [N-pentane]                | 0.35          |                      |
|                                          | 45.359        |                      |
| flow<br><b>MW</b>                        | 0.065136551   | kmol / h             |
|                                          |               | kg / mol             |
| $\blacktriangleright$ Compound flows     |               |                      |
| Propane                                  | 2.26795       | kmol/h               |
| Isobutane                                | 6.80385       | kmol/h               |
| N-butane                                 | 11.33975      | kmol/h               |
| Isopentane                               | 9.0718        | kmol/h               |
| N-pentane                                | 15.87565      | kmol/h               |
| $\blacktriangleright$ Phase Fractions    |               |                      |
| molar phaseFraction [Vapor]              | 0.10123747    |                      |
| molar phaseFraction [Liquid]             | 0.89876253    |                      |
| $\blacktriangleright$ Vapor composition  |               |                      |
| mole fraction [Propane]                  | 0.12232748    |                      |
| mole fraction [Isobutane]                | 0.20832543    |                      |
| mole fraction [N-butane]                 | 0.29924157    |                      |
| mole fraction [Isopentane]               | 0.15293274    |                      |
| mole fraction [N-pentane]                | 0.21717277    |                      |
| $\blacktriangleright$ Liquid composition |               |                      |
| mole fraction [Propane]                  | 0.041852963   |                      |
| mole fraction [Isobutane]                | 0.14343017    |                      |
| mole fraction [N-butane]                 | 0.24445338    |                      |
| mole fraction [Isopentane]               | 0.2053017     |                      |
| mole fraction [N-pentane]                | 0.36496179    |                      |
| $\blacktriangleright$ Overall properties |               |                      |
| enthalpy                                 | -11823.39     | J / mol              |
| enthalpyF                                | $-150859.39$  | J / mol              |
| volume                                   | 0.00041244118 | $m3$ / mol           |
| bubblePointTemperature                   | 80.946535     | ۰c                   |
| bubblePointPressure                      | 855.46678     | kPa                  |
| dewPointTemperature                      | 91.755754     | °C.                  |
| dewPointPressure                         | 668.5885      | kPa                  |
| $\blacktriangleright$ Vapor properties   |               |                      |
| density                                  | 336.79525     | mol / m <sup>3</sup> |
| internalEnergy                           | 2563.2326     | J / mol              |
| enthalpy                                 | 5019.829      | J / mol              |
| enthalpyF                                | $-128926.9$   | J / mol              |
| entropy                                  | 12.579313     | J / mol K            |
| entropyF                                 | 328.39045     | J / mol K            |
| fugacity[Propane]                        | 94.46597      | kPa                  |
| fugacity[Isobutane]                      | 150.58213     | kPa                  |
| fugacity[N-butane]                       | 213.96039     | kPa                  |
| fugacity[Isopentane]                     | 103.22209     | kPa                  |
| fugacity[N-pentane]                      | 144.74114     | kPa                  |
| fugacityCoefficient[Propane]             | 0.93336513    |                      |
|                                          |               |                      |
| fugacityCoefficient[Isobutane]           | 0.87363771    |                      |
| fugacityCoefficient[N-butane]            | 0.86419487    |                      |
| fugacityCoefficient[Isopentane]          | 0.81577877    |                      |
| funacityCoefficient(N-nentane).          | 0.80553948    |                      |
|                                          | b)            |                      |
|                                          |               |                      |

Slika 2.3. Slikovit prikaz: a) ucrtavanja ulazne struje pojne smjese, b) unošenja podataka za pojnu smjesu.

 $\vert$ 1

### **2.2.3. Ulaz u Chem-Sep**

Nakon definiranja pojne smjese, u grafičko-korisničkom sučelju COFE ucrtava se jedinična operacija destilacije, klikom na ikonu "*Select unit operation*" te odabirom opcije ChemSep (Slika 2.4.a). Nakon unošenja destilacijske kolone u procesnu shemu (dijagram toka), klikom na samu kolonu otvara se prozorčić "*Unit operation column*" u kojem se preko opcije "*Edit*" ulazi u prozorčić "*New Units Operation*". Preko ovog prozorčića definiraju se uvjeti destilacije (npr. za naš slučaj odabire se "Simple *Distillation*", broj plitica "11", tlak "827327  $N/m<sup>2</sup>$ " te "SI" sustav jedinica), a preko opcije "*Thermo*", odabire se "*ChemSep*", čime se ulazi u njegovo programsko sučelje (Slika 2.5).

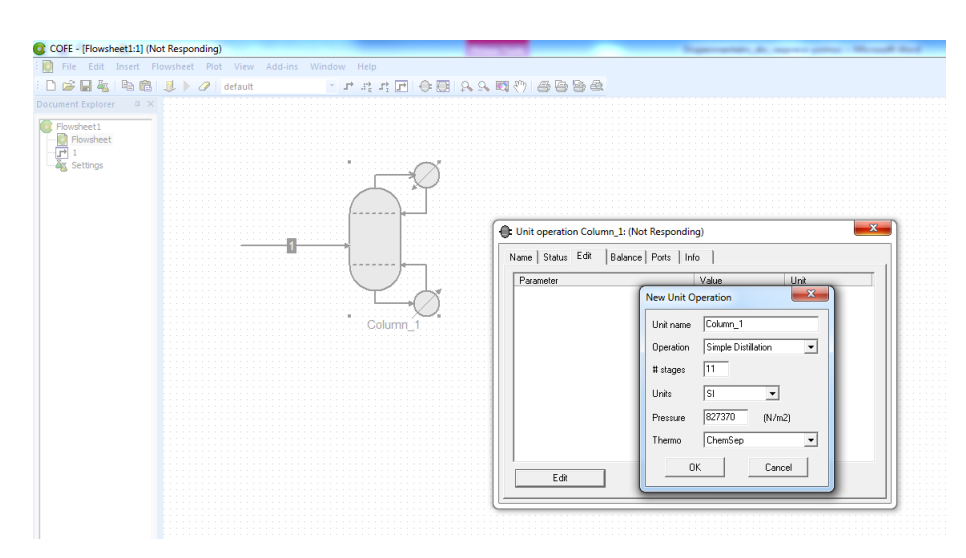

Slika 2.4. Ucrtavanje jedinična operacije destilacije i ulaz u ChemSep.

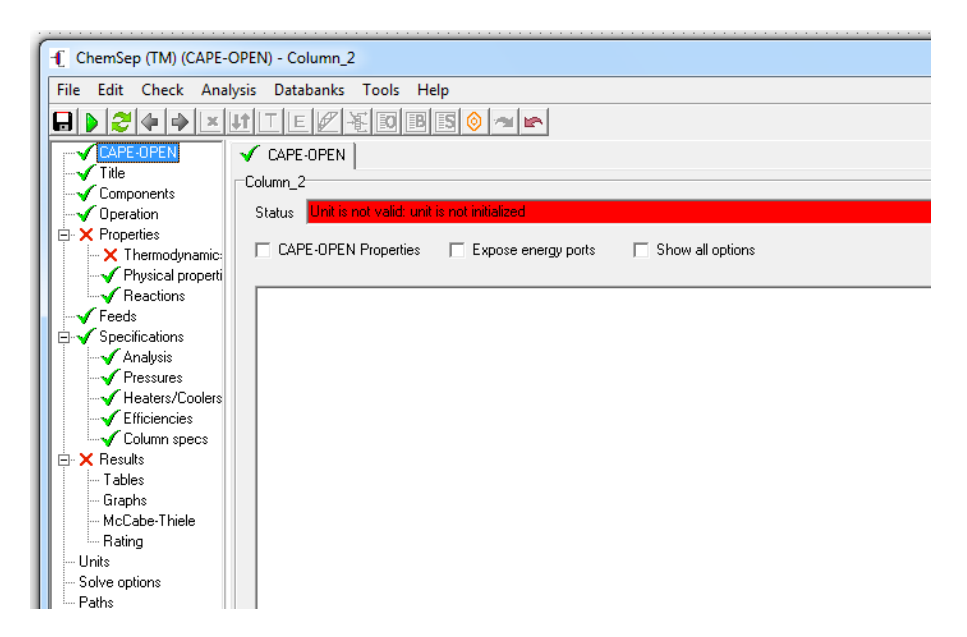

Slika 2.5. Izgled ChemSep korisničkog sučelja.

### **2.2.4. Definiranje radnih uvjeta kolone u ChemSep-u**

Nakon ulaska u ChemSep korisničko sučelje, potrebno je definirati uvjete rada kolone. Klikom na opciju "Operation", pojavljuje se njegov prozorčić (Slika 2.6.) te se odabiru sljedeći uvjeti definirani u tablici 2.2. Konkretno, za navedeni primjer, odabire se sljedeće:

*"Type of simulation - Equilibrium column Configuration: Operation: Simple Distillation Condenser: Total (liquid product) Rebojler: Partial (liquid product) Number of stages: 11 Feed stages: 6."*

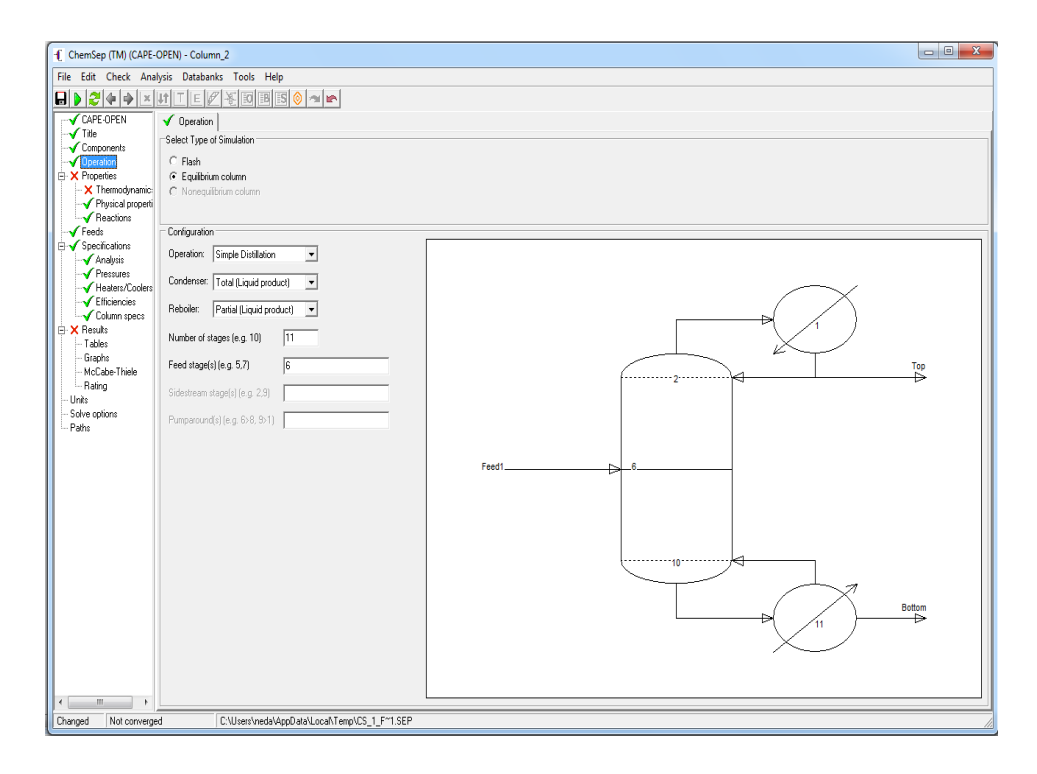

Slika 2.6. Definiranje radnih uvjeta kolone u ChemSep-u.

Uočava se da nakon unošenja podataka za kolonu, ChemSep je automatski skicira, kao što je prikazano na slici 2.6.

### **2.2.5. Proračun termodinamičkih svojstava**

Za izračunavanje ravnotežnih podataka para-kapljevina i entalpije višekomponentne smjese primijenit će se Peng-Robinsonova jednadžba kao što je prikazano na slici 2.7. Odabirom opcije "Load", vrijednosti traženih parametara se dobiju iz baze podataka ChemSep. Pretpostavlja se da su parametri koji nisu definirani jednaki nuli.

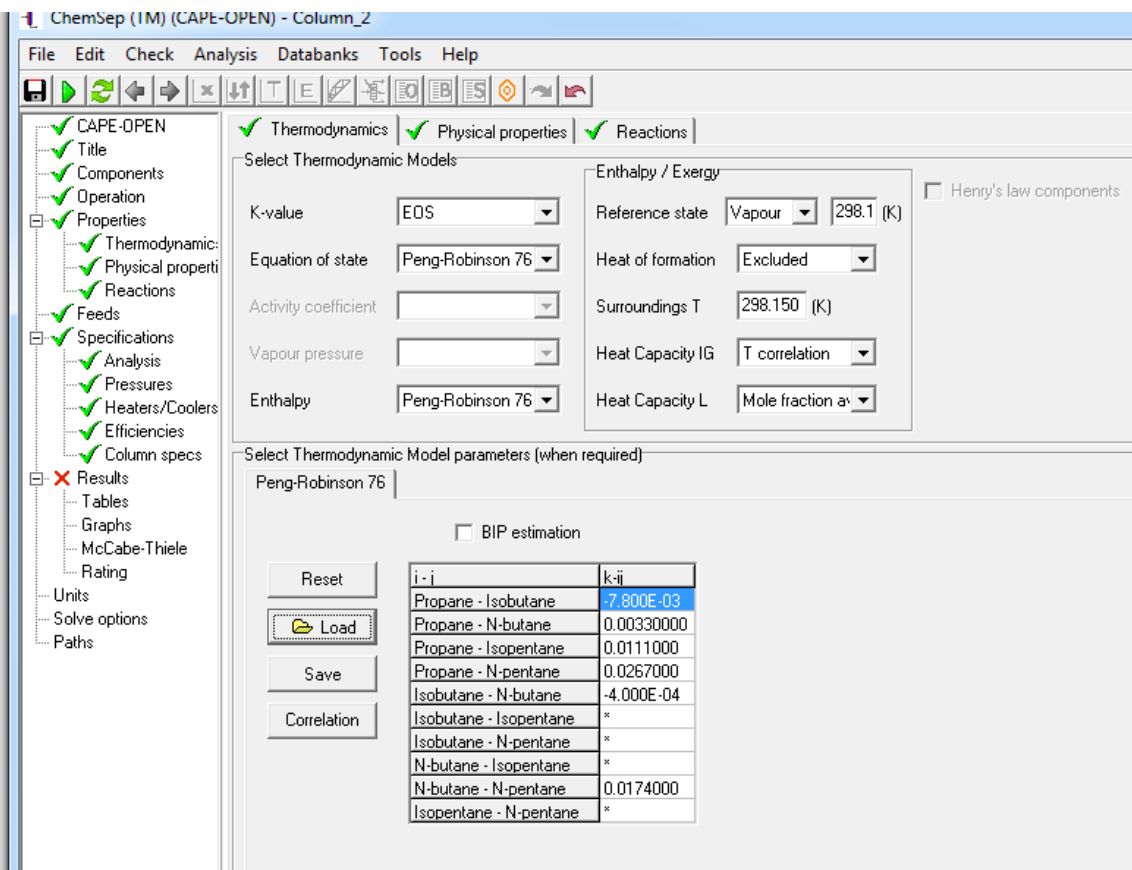

Slika 2.7. Procjena K-vrijednosti i entalpije odabirom Peng-Robinsonove jednadžbe (*Napomena: EOS – engl. Equation of State model*).

### **2.2.6. Definiranje ulazne pojne smjese u ChemSep-u**

Otvaranjem prozorčića "Feeds" provjeravaju se prethodno uneseni podaci kojima je definirana pojna smjesa prema podacima iz tablice 2.1. Konkretno, za navedeni primjer, odabire se sljedeće (Slika 2.8.):

Stage: 6 Two-phase feed: Split State: p & V Pressure  $[N/m^2]$ : 827371 Vapour fraction [-]: 0.000 Temperature  $[°C]$ : 82.53 Flowrates [kmol/h]: Priopane: Isobutane N-butane: Isopentane: N-pentane: Total flowrate: 45.359

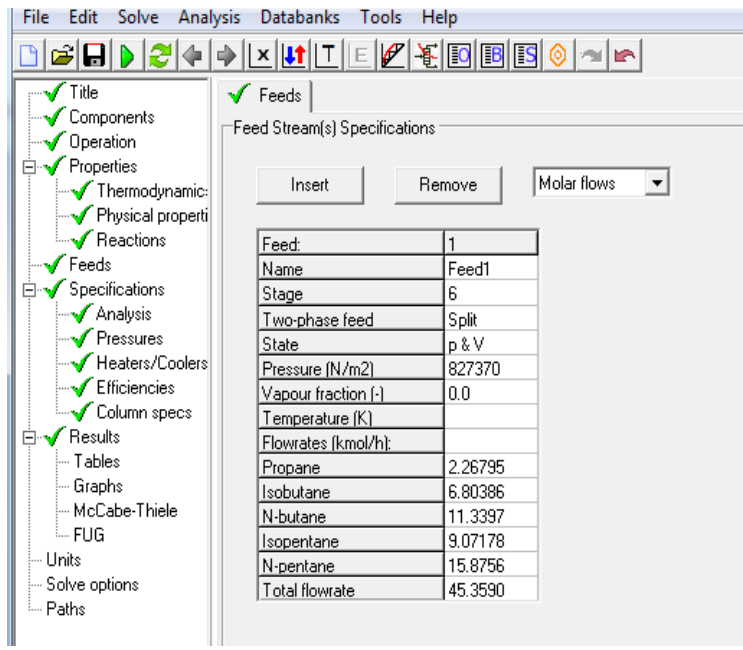

Slika 2.8. Definiranje ulazne pojne smjese u ChemSep-u.

### **2.2.7. Definiranje radnih uvjeta destilacijske kolone u ChemSep-u**

U prozorčiću "Analysis" ChemSep definira stupnjeve slobode za simulaciju višekomponente smjese (Slika 2.9.).

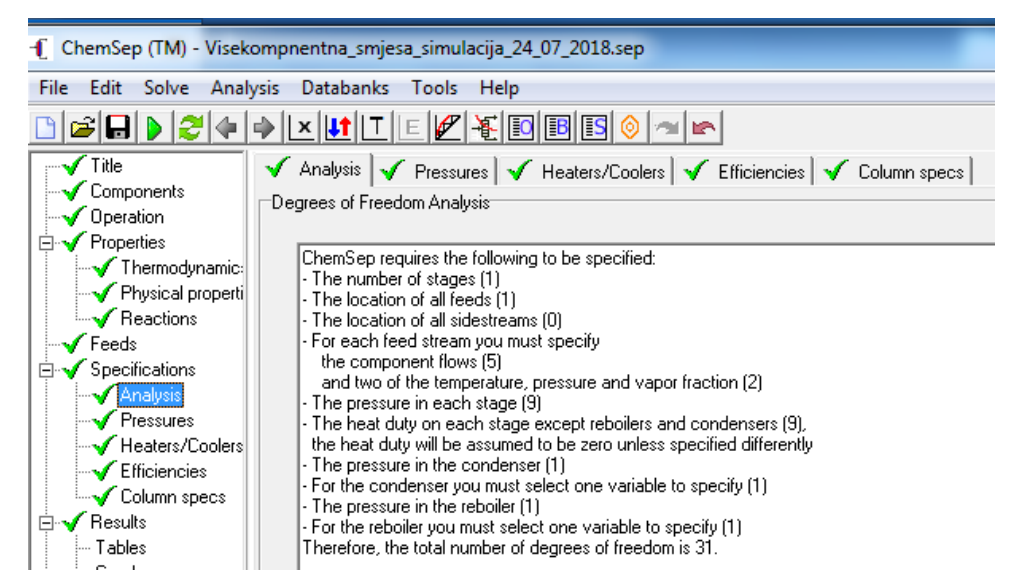

Slika 2.9. Stupnjevi slobode za simulaciju višekomponente smjese u ChemSep-u.

Za simulaciju motivacijskog primjera pretpostavlja se da je tlak u koloni konstantan i iznosi p=827 kPa (slika 2.9.).

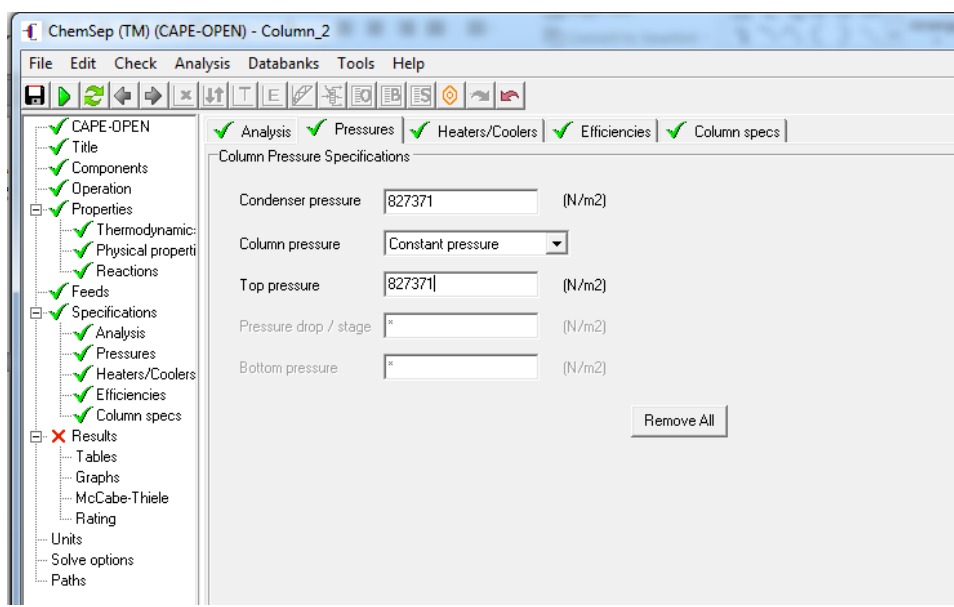

Slika 2.10. Definiranje tlaka destilacijske kolone u ChemSep-u.

Nadalje se pretpostavlja da su plitice dobro izolirane te je gubitak topline zanemariv ( tj. "*column heat loss"* = 0.00 J/s u prozorčiću "*Heater/Cooler*"), a stupanj toplinskog djelovanja je jednak jedan (tj. *default stage efficiency* = 1.00 u prozorčiću "*Efficiencies*").

### **2.2.8. Specifikacija uvjeta razdvajanja destilacije kolone u ChemSepu-u**

Odabir opcije "*Column specification*" omogućuje definiranje uvjeta razdvajanje ulazne pojne smjese u destilacijskoj koloni, a prema uvjetima zadanim u Tablici 2.1. U navedenom primjeru se za specifikaciju vrha kolone odabire opcija "*Flexible*" te unosi jednadžba kojom se definira da je parna faza vrha kolone iznosi 79,378 kmol/h. Analogno, za specifikaciju proizvoda dna također se odabire opcija "*Flexible*" i definira protok destilata u iznosu od 22,18 kmol/h (Slika 2.10.).

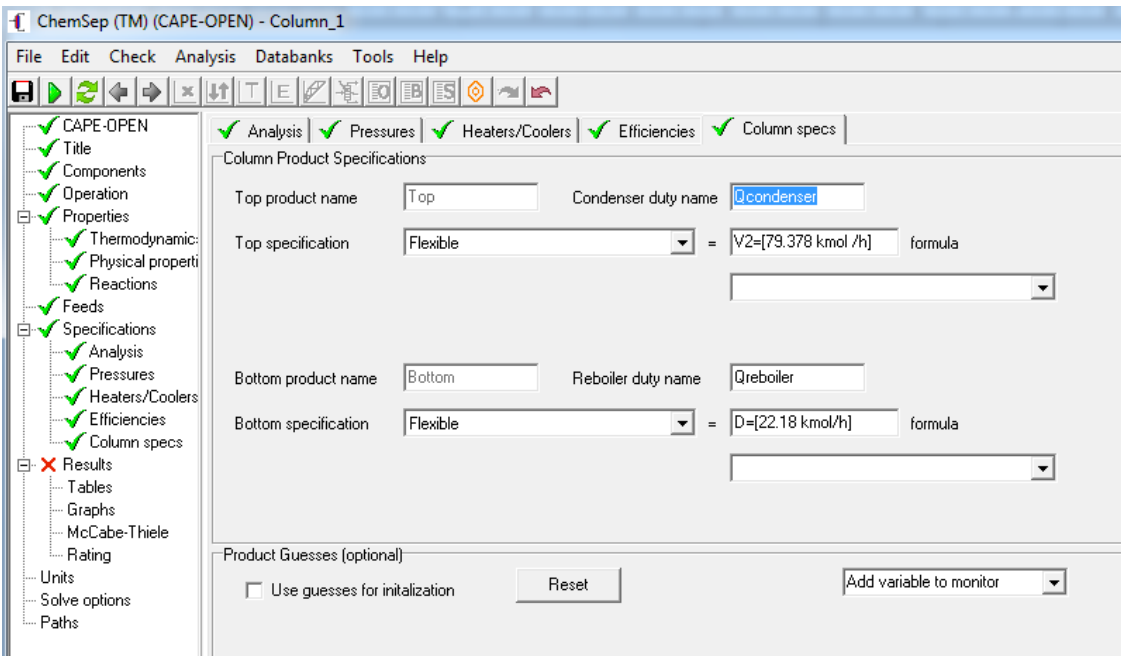

Slika 2.10. Specifikacija uvjeta razdvajanja destilacije kolone u ChemSepu-u.

### **2.2.9. Rješavanje simulacije u ChemSep-u**

Ukoliko su prethodni koraci u ChemSep uredno odrađeni, ikonice na lijevoj strani programskog sučelja ChemSep bi trebale imati zelene oznake. Pojava crvene oznake ukazuje na pogreške te je prije pristupanja konačnom rješavanju simulacije potrebno provjeriti sve ulazne podatke (*Napomena: najčešće se problem javlja s neusuglašenim jedinicama*). Ukoliko su sve ikone zelene, klikom na opciju "Solve" pokreće se rješavanje simulacije (*engl. Runing simulator*), a klikom na ikonu "*Done*" se dobiju rezultati (Slika 2.11.).

| <b>SOLVE</b>                                                                            |                                                                                                    |                                                              |                                                                |                                                            |                                                            |                                                                         |                                                                                                    |
|-----------------------------------------------------------------------------------------|----------------------------------------------------------------------------------------------------|--------------------------------------------------------------|----------------------------------------------------------------|------------------------------------------------------------|------------------------------------------------------------|-------------------------------------------------------------------------|----------------------------------------------------------------------------------------------------|
|                                                                                         |                                                                                                    |                                                              |                                                                |                                                            |                                                            |                                                                         |                                                                                                    |
| ChemSep/(TM) (CAPE-OPEN) - Column_1                                                     |                                                                                                    |                                                              |                                                                |                                                            |                                                            |                                                                         |                                                                                                    |
| File                                                                                    | Check Analysis Databanks Tools Help                                                                             |                                                              |                                                                |                                                            |                                                            |                                                                         |                                                                                                    |
| o.                                                                                      | ▎♦▏ <mark>♦▏▏▏▏▏</mark> ▏▏▏▏▏▏▏▏▏▏▏▏▏▏▏▏▏▏▏                                                                     |                                                              |                                                                |                                                            |                                                            |                                                                         |                                                                                                    |
| CAPE-OPEN<br>→ Title                                                                    | Tables   Graphs   McCabe-Thiele   Rating   FUG                                                                  |                                                              |                                                                |                                                            |                                                            |                                                                         |                                                                                                    |
| Components<br>Operation<br><b>E</b> -√ Properties                                       | Select table: Streams                                                                                           | $\blacktriangledown$                                         | XL<br>Edit                                                     | Copy                                                       | Font<br>Print                                              |                                                                         |                                                                                                    |
| Thermodynamic<br>Physical properti<br>Reactions                                         | Stream                                                                                                    | Feed1                                                        | V. Feed1                                                       | L. Feed1                                                   | <b>Top</b>                                                 | <b>Bottom</b>                                                           |                                                                                                    |
| $\sqrt{\frac{3}{2}}$ Feeds<br><b>E</b> Specifications<br>Analysis<br><b>√</b> Pressures | Stage<br>Pressure (N/m2)<br>Vapour fraction (-)<br>Temperature (K)<br>Enthalpy (J/kmol)<br>Entropy (J/kmol/K)   | 6<br>827370<br>0.101237<br>356.543<br>$-1.196E + 07$         | 6<br>827370<br>1.00000<br>356.543                              | 6<br>827370<br>0.000000<br>356.543                         | -1<br>827370<br>0.000000<br>335.526<br>$-1.535E+07$        | 11<br>827370<br>0.000000<br>382.595<br>$-1.050E+07$                     | Running simulator - CS 1 8~1.sep                                                                                                    |
| Heaters/Coolers<br>Efficiencies<br>Column specs<br><b>E</b> Results<br>Tables           | Total molar flow (kmol/h)<br>Total mass flow (kg/s)<br>Vapour std.vol.flow (m3/s)<br>Liquid std.vol.flow (m3/s) | $-34722.7$<br>45.3590<br>0.820702<br>0.0321865<br>0.00122050 | 4.59201<br>0.0780055<br>0.0302186                              | 40.7670<br>0.742697<br>0.00122891                          | $-49649.3$<br>22.1800<br>0.360035<br>6.2523E-04            | $-32885.5$<br>23.1790<br>0.460667<br>7.3659E-04                         | 78-78-4 Isopentane<br>109-66-0 N-pentane<br>Determining feed conditions<br>Solving PV flash<br>Run level: Initialization<br>Generating initial flow profiles              |
| Graphs<br>McCabe-Thiele<br>Rating<br>- FUG<br>Units                                     | Mole flows (kmol/h)<br>Propane<br>Isobutane<br>N-butane<br>Isopentane<br>N-pentane                              | 2.26795<br>6.80386<br>11.3397<br>9.07178<br>15.8756          | 0.581152<br>0.999939<br>1.43753<br>0.620458<br>0.952930        | 1.68680<br>5.80392<br>9.90222<br>8.45133<br>14.9227        | 2.26703<br>6.61751<br>10.5325<br>1.47277<br>1.29024        | 9.2178E-04<br>0.186351<br>0.807294<br>7.59902<br>14.5854                | Generating initial composition profiles<br>62 miliseconds<br><b>Init</b><br>Run level: Complete model<br>Iteration log(En/Tol)<br>3.7942<br>0<br>4.5785<br>$\overline{1}$ |
| Solve options<br>Paths                                                                  | Mole fractions (-)<br>Propane<br>Isobutane<br>N-butane<br>Isopentane<br>N-pentane                               | 0.0500000<br>0.150000<br>0.250000<br>0.200000<br>0.350000    | 0.126557<br>0.217756<br>0.313050<br>0.135117<br>0.207519       | 0.0413766<br>0.142368<br>0.242898<br>0.207308<br>0.366049  | 0.102210<br>0.298355<br>0.474863<br>0.0664007<br>0.0581714 | 3.9768E-05<br>0.00803964<br>0.0348287<br>0.327841<br>0.629251           | 2<br>3.8605<br>3<br>1,8028<br>$-2.5534$<br>4<br>Run level: Report<br>Convergence obtained in 4 iterations<br>16 miliseconds<br>Time                                       |
|                                                                                         | Mass flows (kg/s)<br>Propane<br>Isobutane<br>N-butane<br>Isopentane<br>N-pentane                                | 0.0277805<br>0.109850<br>0.183083<br>0.181814<br>0.318174    | 0.00711863<br>0.0161443<br>0.0232093<br>0.0124350<br>0.0190983 | 0.0206619<br>0.0937059<br>0.159874<br>0.169379<br>0.299076 | 0.106841<br>0.170049<br>0.0295167<br>0.0258586             | 0.0277692 1.1291E-05<br>0.00300868<br>0.0130340<br>0.152297<br>0.292316 | Cleanup called with T<br>FisMem driver done<br>Process ended<br>$\overline{a}$<br>m.                                                                                      |
|                                                                                         | Mass fractions (-)<br>Propane<br>Isobutane<br>N-butane<br>Isopentane<br>N-pentane                               | 0.0338497<br>0.133849<br>0.223081<br>0.221534<br>0.387686    | 0.0912580<br>0.206963<br>0.297534<br>0.159412<br>0.244833      | 0.0278201<br>0.126170<br>0.215262<br>0.228059<br>0.402689  | 0.296753<br>0.472313<br>0.0819828<br>0.0718224             | 0.0771291 2.4510E-05<br>0.00653115<br>0.0282938<br>0.330601<br>0.634549 | Done                                                                                                    |
|                                                                                         | Combined feed fractions (-)<br>Propane<br>Isobutane<br>N-butane<br>Isopentane<br>N-pentane                      | 1.00000<br>1.00000<br>1.00000<br>1.00000<br>1.00000          | 0.256246<br>0.146967<br>0.126769<br>0.0683943<br>0.0600246     | 0.743754<br>0.853034<br>0.873231<br>0.931606<br>0.939975   | 0.999594<br>0.972611<br>0.928808<br>0.162346<br>0.0812718  | 4.0643E-04<br>0.0273890<br>0.0711915<br>0.837654<br>0.918728            |                                                                                                    |
|                                                                                         | Vapour:                                                                                                    |                                                              |                                                                |                                                            |                                                            |                                                                         | Done                                                                                                    |

Slika 2.11. Rješavanje simulacije u ChemSep-u.

**3. REZULTATI**

Na slikama 3.1.-3.4 prikazani su rezultati simulacije višekomponentne smjese primjenom COFE i ChemSep programskog sučelja.

| Select table: Streams                                                             | $\blacktriangledown$    | XL<br>Edit             | Copy                    | Font<br>Print           |                         |
|-----------------------------------------------------------------------------------|-------------------------|------------------------|-------------------------|-------------------------|-------------------------|
| Stream                                                                            | Feed1                   | V. Feed1               | L.Feed1                 | Top                     | <b>Bottom</b>           |
| Stage                                                                             | 6                       | б                      | 6                       | 1                       | 11                      |
| Pressure (N/m2)<br>Vapour fraction (-)                                            | 827370<br>0.101237      | 827370<br>1.00000      | 827370<br>0.000000      | 827370<br>0.000000      | 827370<br>0.000000      |
| Temperature (K)                                                                   | 356.543                 | 356.543                | 356.543                 | 335.526                 | 382.595                 |
| Enthalpy (J/kmol)                                                                 | $-1.196E+07$            |                        |                         | -1.535E+07              | $-1.050E+07$            |
| Entropy (J/kmol/K)                                                                | $-34722.7$              |                        |                         | $-49649.3$              | $-32885.5$              |
| Total molar flow (kmol/h)<br>Total mass flow (kg/s)<br>Vapour std.vol.flow (m3/s) | 45.3590                 | 4.59201                | 40.7670                 | 22.1800                 | 23.1790                 |
|                                                                                   | 0.820702<br>0.0321865   | 0.0780055              | 0.742697                | 0.360035                | 0.460667                |
| Liquid std.vol.flow (m3/s)                                                        | 0.00122050              | 0.0302186              |                         | 0.00122891 6.2523E-04   | 7.3659E-04              |
|                                                                                   |                         |                        |                         |                         |                         |
| Mole flows (kmol/h)<br>Propane                                                    | 2.26795                 | 0.581152               | 1.68680                 | 2.26703                 | 9.2178E-04              |
| Isobutane                                                                         | 6.80386                 | 0.999939               | 5.80392                 | 6.61751                 | 0.186351                |
| N-butane                                                                          | 11.3397                 | 1.43753                | 9.90222                 | 10.5325                 | 0.807294                |
| Isopentane<br>N-pentane                                                           | 9.07178<br>15.8756      | 0.620458<br>0.952930   | 8.45133<br>14.9227      | 1.47277<br>1.29024      | 7.59902<br>14.5854      |
|                                                                                   |                         |                        |                         |                         |                         |
| Mole fractions (-)<br>Propane                                                     | 0.0500000               | 0.126557               | 0.0413766               | 0.102210                | 3.9768E-05              |
| Isobutane                                                                         | 0.150000                | 0.217756               | 0.142368                | 0.298355                | 0.00803964              |
| N-butane                                                                          | 0.250000                | 0.313050               | 0.242898                | 0.474863                | 0.0348287               |
| Isopentane<br>N-pentane                                                           | 0.200000<br>0.350000    | 0.135117<br>0.207519   | 0.207308<br>0.366049    | 0.0664007<br>0.0581714  | 0.327841<br>0.629251    |
|                                                                                   |                         |                        |                         |                         |                         |
| Mass flows (kg/s)<br>Propane                                                      | 0.0277805               | 0.00711863             | 0.0206619               | 0.0277692               | 1.1291E-05              |
| Isobutane                                                                         | 0.109850                | 0.0161443              | 0.0937059               | 0.106841                | 0.00300868              |
| N-butane                                                                          | 0.183083                | 0.0232093              | 0.159874                | 0.170049                | 0.0130340               |
| Isopentane<br>N-pentane                                                           | 0.181814<br>0.318174    | 0.0124350<br>0.0190983 | 0.169379<br>0.299076    | 0.0295167<br>0.0258586  | 0.152297<br>0.292316    |
|                                                                                   |                         |                        |                         |                         |                         |
| Mass fractions (-)<br>Propane                                                     | 0.0338497               | 0.0912580              | 0.0278201               | 0.0771291               | 2.4510E-05              |
| Isobutane                                                                         | 0.133849                | 0.206963               | 0.126170                | 0.296753                | 0.00653115              |
| N-butane                                                                          | 0.223081                | 0.297534               | 0.215262                | 0.472313                | 0.0282938               |
| Isopentane<br>N-pentane                                                           | 0.221534<br>0.387686    | 0.159412<br>0.244833   | 0.228059<br>0.402689    | 0.0819828<br>0.0718224  | 0.330601<br>0.634549    |
|                                                                                   |                         |                        |                         |                         |                         |
| Combined feed fractions (-)<br>Propane                                            | 1.00000                 | 0.256246               | 0.743754                | 0.999594                | 4.0643E-04              |
| Isobutane                                                                         | 1.00000                 | 0.146967               | 0.853034                | 0.972611                | 0.0273890               |
| N-butane                                                                          | 1.00000<br>1,00000      | 0.126769<br>0.0683943  | 0.873231<br>0.931606    | 0.928808<br>0.162346    | 0.0711915<br>0.837654   |
| Isopentane<br>N-pentane                                                           | 1.00000                 | 0.0600246              | 0.939975                | 0.0812718               | 0.918728                |
|                                                                                   |                         |                        |                         |                         |                         |
| Vapour:<br>Mole weight (kg/kmol)                                                  | 61.1541                 | 61.1541                |                         |                         |                         |
| Density (kg/m3)                                                                   | 20.4776                 | 20.4776                |                         |                         |                         |
| Std.density (kg/m3)                                                               | 2.58138                 | 2.58138                |                         |                         |                         |
| Viscosity (N/m2.s)                                                                | 8.8728E-06<br>128054    | 8.8728E-06<br>128054   |                         |                         |                         |
| Heat capacity (J/kmol/K)<br>Thermal cond. (J/s/m/K)                               | 0.0232665               | 0.0232665              |                         |                         |                         |
|                                                                                   |                         |                        |                         |                         |                         |
| Liquid:                                                                           |                         |                        |                         |                         |                         |
| Mole weight (kg/kmol)                                                             | 65.5851                 |                        | 65.5851                 | 58.4368                 | 71.5476                 |
| Density (kg/m3)                                                                   | 525.992<br>604.354      |                        | 525.992<br>604.354      | 518.459<br>575.840      | 517.160<br>625.403      |
| Std.density (kg/m3)<br>Viscosity (N/m2.s)                                         | 1.0586E-04              |                        | 1.0586E-04              | 1.1059E-04              | 9.2073E-05              |
| Heat capacity (J/kmol/K)<br>Thermal cond. (J/s/m/K)                               | 183907                  |                        | 183907                  | 159425                  | 200188                  |
| Surface tension (N/m)                                                             | 0.0846516<br>0.00720223 |                        | 0.0846516<br>0.00720223 | 0.0864619<br>0.00726166 | 0.0817448<br>0.00639972 |

Slika 3.1. Rezultati simulacije procesnih struja pojne smjese (*engl. feed*), destilata (*engl. top*) i proizvoda dna (*engl. botom*).

| Stage  | Temperatur<br>(K) | Pressure<br>(N/m2) | Flow rates (kmol/h)<br>Liquid | Vapour     | Feed     | Product            |     |
|--------|-------------------|--------------------|-------------------------------|------------|----------|--------------------|-----|
| 1      | 335.530           | 827370             | 57.1978                       | RR=2.57880 |          | 22.1800 L          |     |
|        | 344.540           | 827370             | 55.4362                       | 79.3778    |          |                    |     |
| 234567 | 351.420           | 827370             | 53.9296                       | 77.6162    |          |                    |     |
|        | 356.950           | 827370             | 52.9088                       | 76.1096    |          |                    |     |
|        | 361.140           | 827370             | 52.3446                       | 75.0888    |          |                    |     |
|        | 364.530           | 827370             | 93.3998                       | 69.9326    | 45.3590  |                    |     |
|        | 369.370           | 827370             | 93.6740                       | 70.2208    |          |                    |     |
| 8      | 373.700           | 827370             | 94.0628                       | 70.4950    |          |                    |     |
| 9      | 377.380           | 827370             | 94.5501                       | 70.8839    |          |                    |     |
| 10     | 380.330           | 827370             | 95.0359                       | 71.3711    |          |                    |     |
| 11     | 382.600           | 827370             | BR=3.10009                    | 71.8570    |          | 23.1790 L          |     |
| Stage  | Temperatur        | Pressure           | Flow rates $(ka/s)$           |            |          |                    |     |
|        | (K)               | (N/m2)             | Liquid                        | Vapour     | Feed     | Product            |     |
| 1      | 335.530           | 827370             | 0.928460                      | RR=2.57880 |          | 0.360035           | . L |
|        | 344.540           | 827370             | 0.941684                      | 1.28850    |          |                    |     |
| 234567 | 351.420           | 827370             | 0.949336                      | 1.30172    |          |                    |     |
|        | 356.950           | 827370             | 0.957406                      | 1.30937    |          |                    |     |
|        | 361.140           | 827370             | 0.965798                      | 1.31744    |          |                    |     |
|        | 364.530           | 827370             | 1.74761                       | 1.24783    | 0.820702 |                    |     |
|        | 369.370           | 827370             | 1.78373                       | 1.28694    |          |                    |     |
| 8      | 373.700           | 827370             | 1.81843                       | 1.32306    |          |                    |     |
| 9      | 377.380           | 827370             | 1.85022                       | 1.35777    |          |                    |     |
| 10     | 380.330           | 827370             | 1.87672                       | 1.38955    |          |                    |     |
| 11     | 382.600           | 827370             | BR=3.07392                    | 1.41605    |          | $0.460667 \quad L$ |     |

Slika 3.2. Rezultati simulacije profila protoka procesnih struja duž kolone, odnosno s porastom broja plitica.

| Mass and Energy Balances                                    |                                                                                                    |
|-------------------------------------------------------------|----------------------------------------------------------------------------------------------------|
| Stream / Apparatus                                          | Mass $(kq/s)$ Energy $(1/s)$ Exergy $(1/s)$                                                                                                    |
| Feed1<br>Top<br><b>Bottom</b><br>Qcondenser<br>Qreboiler    | 0.820702<br>-150733<br>$-20293.1$<br>-0.360035<br>94608.3<br>3405.75<br>$-0.460667$<br>67607.0<br>4477.74<br>$-46425.4$<br>-416763<br>405281<br>89452.3 |
| Balance                                                     | ----------- +<br>-------<br>$-2.980E - 08$<br>30617.3<br>$-0.0312500$                                                                                   |
| Thermodynamic efficiency = $0.288416$                       |                                                                                                    |
|                                                             | Component discrepancies: absolute (kmol/h), relative ()                                                                                                 |
| Propane<br>Isobutane<br>N-butane<br>Isopentane<br>N-pentane | $-7.149E-09 -3.152E-09$<br>$-9.716E-08 -1.428E-08$<br>5.1716E-07 4.5606E-08<br>1.7551E-07 1.9347E-08<br>$-6.725E - 07 - 4.236E - 08$                    |

Slika 3.3. Rezultati simulacije bilance tvari i energije.

| O'Connell efficiency                                                                                     |                                                                                                    |                                  |  |  |  |  |  |  |
|----------------------------------------------------------------------------------------------------|----------------------------------------------------------------------------------------------------|----------------------------------|--|--|--|--|--|--|
| Stage Efficiency                                                                                         | Angle                                                                                                    |                                  |  |  |  |  |  |  |
| 0.694443<br>0.697869<br>0.700631<br>0.703059<br>0.705571<br>0.711206<br>0.716285<br>0.720595<br>0.723740 | 0.000000<br>0.000000<br>0.000000<br>0.000000<br>0.000000<br>0.000000<br>0.000000<br>0.000000<br>0.000000 |                                  |  |  |  |  |  |  |
|                                                                                                    |                                                                                                    | Select table: Stage efficiencies |  |  |  |  |  |  |

Slika 3.4. Rezultati simulacije efikasnosti izračunate prema jednadžbi O`Connell-i duž kolone, odnosno s porastom broja plitica.

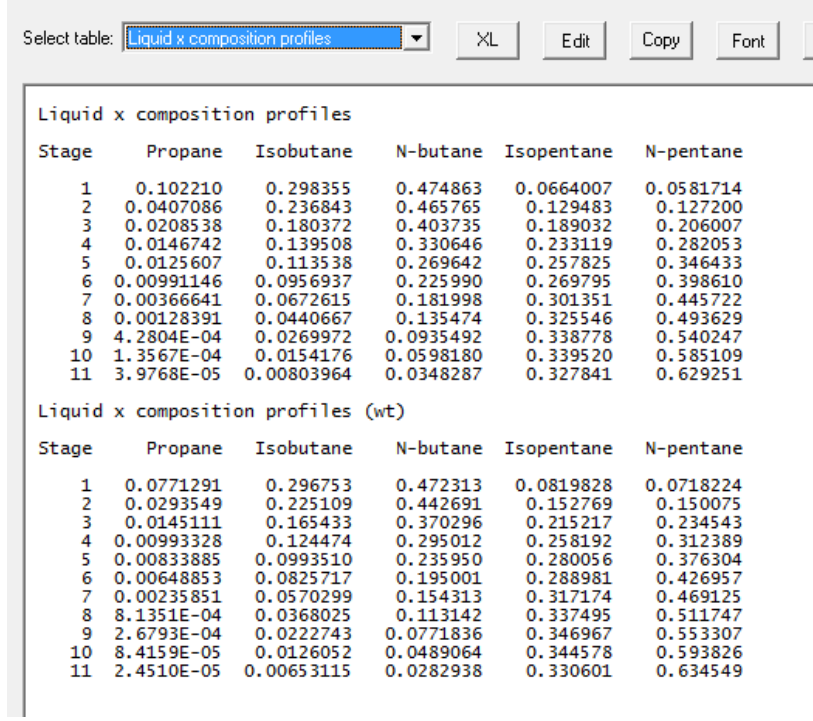

Slika 3.5. Rezultati simulacije sastava kapljevite faze duž kolone, odnosno s porastom broja plitica.

| Select table:    | K-value profiles |           | ΧL<br>$\overline{\phantom{a}}$ | Edit       | Copy<br>Font |  |  |  |  |
|------------------|------------------|-----------|--------------------------------|------------|--------------|--|--|--|--|
| K-value profiles |                  |           |                                |            |              |  |  |  |  |
| Stage            | Propane          | Isobutane | N-butane                       | Isopentane | N-pentane    |  |  |  |  |
|                  | 2.17405          | 1.07566   | 0.856327                       | 0.423686   | 0.379732     |  |  |  |  |
|                  | 2.51078          | 1.25972   | 1.01953                        | 0.512813   | 0.457323     |  |  |  |  |
|                  | 2.79487          | 1.41054   | 1.16008                        | 0.589616   | 0.521701     |  |  |  |  |
| 12345            | 3.03682          | 1.53937   | 1.28374                        | 0.657582   | 0.577638     |  |  |  |  |
|                  | 3.22681          | 1.64200   | 1.38422                        | 0.713168   | 0.623271     |  |  |  |  |
| 6                | 3.38082          | 1.72751   | 1.46856                        | 0.760468   | 0.662625     |  |  |  |  |
| 7                | 3.59206          | 1.85288   | 1.58842                        | 0.831700   | 0.723496     |  |  |  |  |
| 8                | 3.78442          | 1.96824   | 1.70061                        | 0.898925   | 0.780702     |  |  |  |  |
| 9                | 3.94992          | 2.06864   | 1.79996                        | 0.958728   | 0.831620     |  |  |  |  |
| 10               | 4.08428          | 2.15040   | 1.88271                        | 1.00828    | 0.873926     |  |  |  |  |
| 11               | 4.18968          | 2.21372   | 1.94893                        | 1.04711    | 0.907221     |  |  |  |  |

Slika 3.6. Rezultati simulacije K-vrijednosti duž kolone, odnosno s porastom broja plitica.

|                                                               |     | Select table: Enthalpies, entropies, entropy produciv                                                                                                    |                                                                                       | XL                                                                                                    | Copy<br>Edit                                                                                                    | Font                | Print                                                                                                    |
|---------------------------------------------------------------|-----|----------------------------------------------------------------------------------------------------|---------------------------------------------------------------------------------------|----------------------------------------------------------------------------------------------------|----------------------------------------------------------------------------------------------------|---------------------|----------------------------------------------------------------------------------------------------|
| Stage                                                         | (K) | <b>Example 19</b> Hy                                                                                                    | H <sub>1</sub> S <sub>V</sub> S <sub>1</sub><br>(J/kmol) (J/kmol) (J/kmol/K (J/kmol/K |                                                                                                    |                                                                                                    |                     | Sirr<br>ou sirr<br>J/kmol/K) (J/kmol                                                                                     |
| 1<br>$\overline{a}$<br>3<br>4<br>5<br>6<br>8<br>9<br>10<br>11 |     | 335.530 -1.535E+07 -1.535E+07<br>344.540 3.5456E+06 -1.468E+07<br>351.420 4.4523E+06 -1.414E+07<br>356.950 5.2157E+06 -1.366E+07<br>361.140 5.8198F+06 -1.325F+07<br>364.530 6.3288E+06 -1.288E+07<br>369.370 7.1009E+06 -1.228E+07<br>373.700 7.8191F+06 -1.172F+07<br>377.380 8.4539E+06 -1.122E+07<br>380.330 8.9778E+06 -1.081E+07<br>382.600 9.3855E+06 -1.050E+07 |                                                                                       | $-49649.3$<br>5932.43<br>9163.14<br>11939.8<br>14018.0<br>15503.8<br>17183.0<br>18543.3<br>19461.1<br>19912.2<br>19974.7 | $-49649.3$<br>$-45603.6$<br>$-42453.2$<br>$-40086.5$<br>$-38472.3$<br>$-37324.0$<br>$-35811.9$<br>$-34589.9$<br>$-33699.8$<br>$-33145.5$<br>$-32885.5$ | $-416763$<br>405281 | 16.5601<br>19.8448<br>11.4106<br>6.86145<br>20.9664<br>$-5.45381$<br>8.55861<br>7.98305<br>7.11892<br>6.15217<br>2.68660 |
|                                                               |     | Total entropy production $=$                                                                                                    | 102.689                                                                               | (J/kmol/K)                                                                                                    |                                                                                                    |                     |                                                                                                    |

Slika 3.7. Rezultati simulacije entalpije i entropije.

|                                                       | Select table: Physical properties                                                                                     |                            | $\blacktriangledown$                                                                                                    | $\times L$                    | Copy<br>Edit                                                                                                    | Font                                                                                                    | Print                                                                                                    |                                                                                                    |                                                                                                    |                                                                                                    |                           |
|-------------------------------------------------------|----------------------------------------------------------------------------------------------------|----------------------------|----------------------------------------------------------------------------------------------------|-------------------------------|----------------------------------------------------------------------------------------------------|----------------------------------------------------------------------------------------------------|----------------------------------------------------------------------------------------------------|----------------------------------------------------------------------------------------------------|----------------------------------------------------------------------------------------------------|----------------------------------------------------------------------------------------------------|---------------------------|
|                                                       | Stage Vapour<br>Density<br>kq/m3                                                                                      | Liquid<br>Density<br>kq/m3 | Vapour<br>Viscosity<br>N/m2.s                                                                                                    | Liquid<br>Viscositv<br>N/m2.s | Vapour<br>Molecular<br>weight<br>kg/kmol                                                                              | Liquid<br>Molecular<br>weight<br>kg/kmol                                                                              | Vapour<br>Heat<br>capacity<br>J/kmol/K                                                                     | Liquid<br>Heat<br>capacity<br>J/kmol/K                                                                     | Vapour<br>Thermal<br>conductivi<br>J/s/m/K                                                                                                  | Liquid<br>Thermal<br>conductivi<br>J/s/m/K                                                                                                    | Surface<br>tension<br>N/m |
| 1<br>2<br>3<br>4<br>5<br>6<br>7<br>8<br>9<br>10<br>11 | 19,8100<br>20.3050<br>20.5973<br>20.8218<br>21,0100<br>21.1998<br>21.5677<br>21,9069<br>22.2129<br>22.4673<br>22.6595 |                            | 518.459 8.6220E-06 1.1059E-04<br>520.410 8.7120E-06 1.0765E-04<br>522.252 8.7895E-06 1.0560E-04<br>523.293 8.8526E-06 1.0383E-04<br>523.569 8.8980E-06 1.0233E-04<br>523.276 8.9302E-06 1.0093E-04<br>522.055 8.9710E-06 9.8369E-05<br>520.763 9.0063E-06 9.6072E-05<br>519.433 9.0335E-06 9.4156E-05<br>518.200 9.0524E-06 9.2792E-05<br>517.160 9.0639E-06 9.2073E-05 |                               | 55.7108<br>58.4368<br>60.3764<br>61.9336<br>63.1624<br>64.2359<br>65.9773<br>67.5654<br>68.9573<br>70.0897<br>70.9436 | 58.4368<br>61.1525<br>63.3717<br>65.1435<br>66.4228<br>67.3597<br>68.5508<br>69.5956<br>70.4471<br>71,0909<br>71.5476 | 112988<br>120614<br>125999<br>130266<br>133615<br>136551<br>141336<br>145699<br>149541<br>152696<br>155111 | 159425<br>168453<br>175519<br>181258<br>185547<br>188580<br>191798<br>194335<br>196951<br>198847<br>200188 | 0.0216217<br>0.0222747<br>0.0227901<br>0.0232000<br>0.0234998<br>0.0237253<br>0.0240093<br>0.0242481<br>0.0244356<br>0.0245741<br>0.0246735 | 0.0864619 0.00726166<br>0.0856978 0.00718619<br>0.0851486 0.00713477<br>0.0846504 0.00707575<br>0.0842181 0.00701294<br>0.0838371 0.00694390<br>0.0833430 0.00680859<br>0.0829011 0.00668147<br>0.0824542 0.00656672<br>0.0820693 0.00647188<br>0.0817448 0.00639972 |                           |

Slika 3.8. Rezultati simulacije fizikalnih svojstva višekomponentne smjese duž kolone odnosno s porastom broja plitica.

**4. RASPRAVA**

### **4.1. Analiza rezultata simulacije višekomponentne smjese**

U motivacijskom primjeru simulacije višekomponentne smjese propana, izobutana, n-butana, izopentana i n-pentana, pri zadanim uvjetima simulacije:

- ukupan broj plitica: 11

- broj plitice na kojoj ulazi pojna smjesa: 6
- tlak: p=827 kPa
- protok parne faze na vrhu kolone, V =79,378 kmol/h

- protok destilata, D =22,181 kmol/h

dobiveni su brojčani rezultati prikazani na slikama 3.1-3.8., odnosno njihov grafički prikaz slikama 4.1.-4.8.

ChemSep automatski odabire dvije ključne komponente, n-butan kao laku ključnu (*engl. light key, LK*) i izopentan kao tešku ključnu (*engl. heavy key, HK*), a rezultat simulacije slikovito je prikazan na slici 4.1.

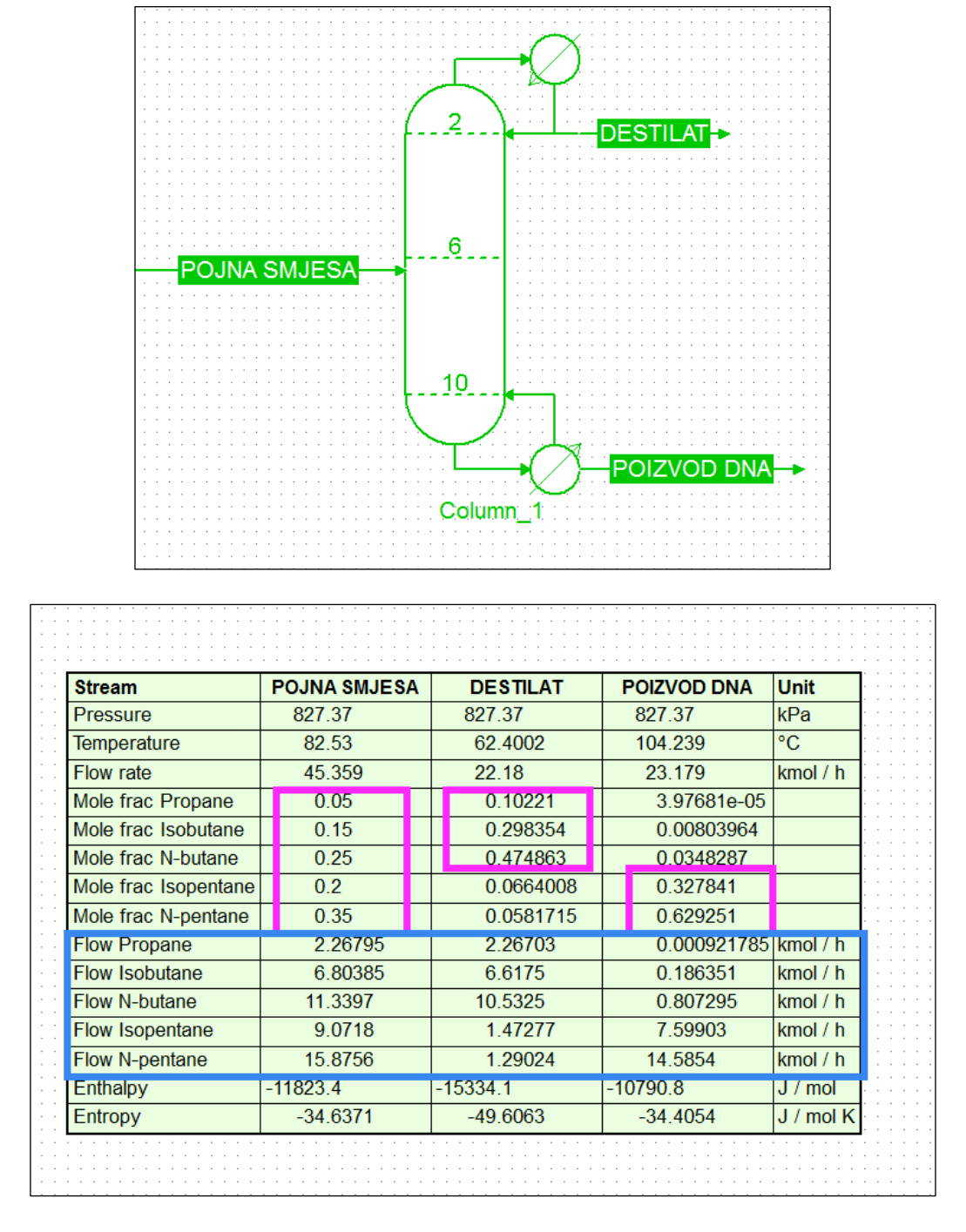

Slika 4.1. Rezultat simulacije višekomponentne smjese u COFE programskom sučelju.

Slika 4.1. prikazuje da se ulazna pojna smjesa razdvaja na destilat u kojem se izdvajaju n-butan kao laka ključna komponenta te izobutan i propan. Na dnu kolone se izdvaja izopentan kao teška ključna komponenta te n-pentan. Ukoliko se analiziraju molni udijeli komponenti u pojnoj smjesi, vidljivo je da udio n-butana, izobutana i propana raste u destilatu, a istovremeno se njihov udio smanjuje u proizvodu dna. Za razliku od njih, molni udio izopentana i n-pentan se u odnosu na pojnu smjesu povećava u proizvodu dna. Također su izračunate vrijednosti molnih protoka svih komponenti u pojnoj smjesi, destilatu i proizvodu dna. Vezano uz označavanje broja plitica, vidljivo je da broj plitica raste od vrha kolone prema dnu.

Rezultati prikazani na slici 4.1. potvrđeni su grafičkim prikazom profila molnih udjela kapljevite, odnosno parne faze pojedine komponente duž kolone, odnosno s porastom broja plitica (slika 4.2.). Komponente hlapljivije od lako ključne (n-butan) su koncentrirane iznad ulaza pojne smjese, a komponente manje hlapljive od teške ključne (i-pentana) su koncentrirane ispod ulaza pojne smjese. Molni udjeli dviju ključnih komponenti pokazuju svoje maksimume i to laka ključna iznad ulaza pojne smjese, a teška ključna ispod ulaza pojne smjese. Vidljivo je da profili kapljevitih faza dviju ključnih komponenti n-butana (plava boja) i izopentana (roza boja) imaju suprotan oblik (Slika 4.2.a.), što ukazuje da se njihovo razdvajanje ubrzava s porastom broja plitica. Analogni rezultati se dobiju i iz grafičkog prikaza molnih udjela parne faze pojedine komponente duž kolone odnosno, s porastom broja plitica (slika 4.2.b). Također se uočava neznatno smanjenje molnih udjela lake ključne komponente tijekom prvih nekoliko plitica, a što je potrebno kako bi se sustav prilagodio povećanju sastava lakše hlapljivih komponenti. Slični argumenti odnose se na neznatno smanjenje molnih udjela teške ključne komponente na pliticama pri dnu stupca kolone.

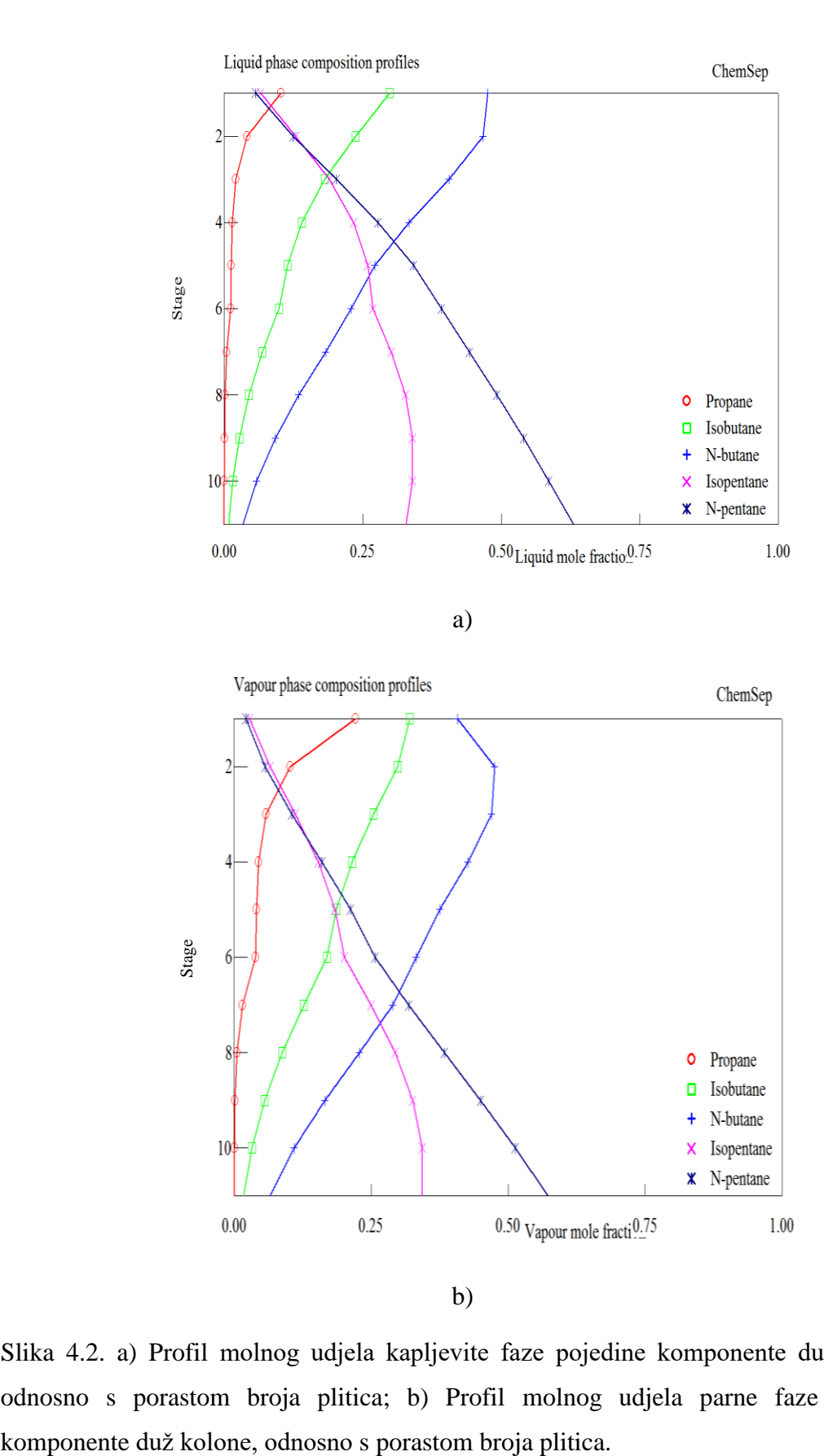

Slika 4.2. a) Profil molnog udjela kapljevite faze pojedine komponente duž kolone, odnosno s porastom broja plitica; b) Profil molnog udjela parne faze pojedine

Na slici 4.3. prikazan je profil K-vrijednosti pojedine komponente duž kolone, odnosno s porastom broja plitica.

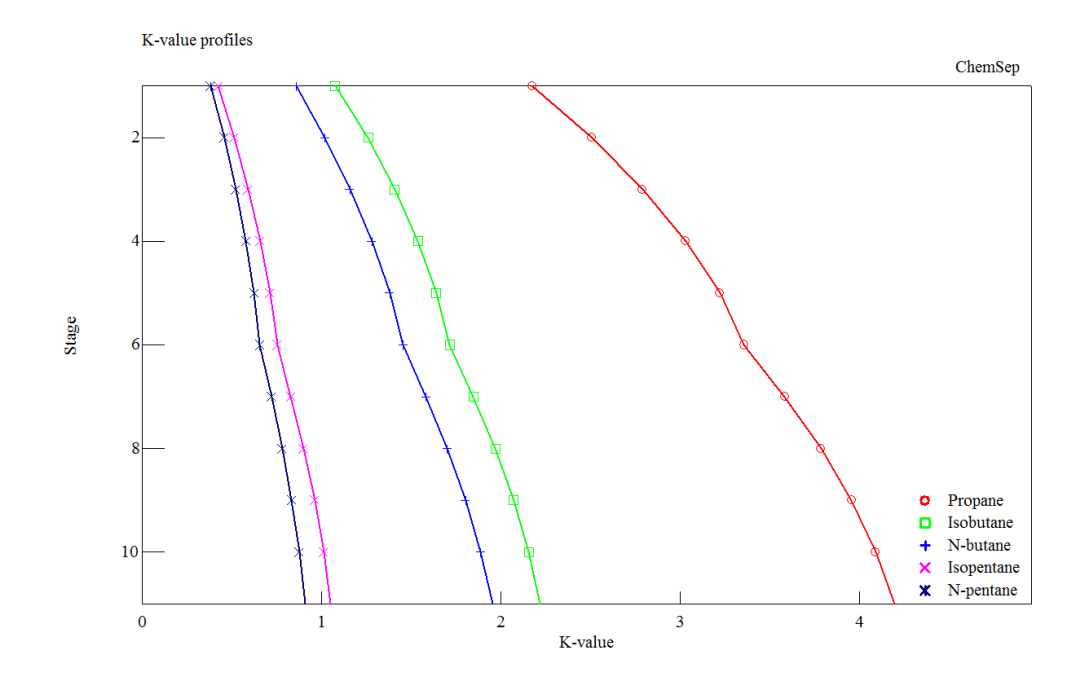

Slika 4.3. Grafički prikaz profila K-vrijednosti pojedine komponente duž kolone, odnosno s porastom broja plitica.

Vidljivo je da K-vrijednosti pokazuju lagani porast za sve komponente s porastom broja plitica, ukazujući na lakše razdvajanje komponenti s povećanjem broja plitica.

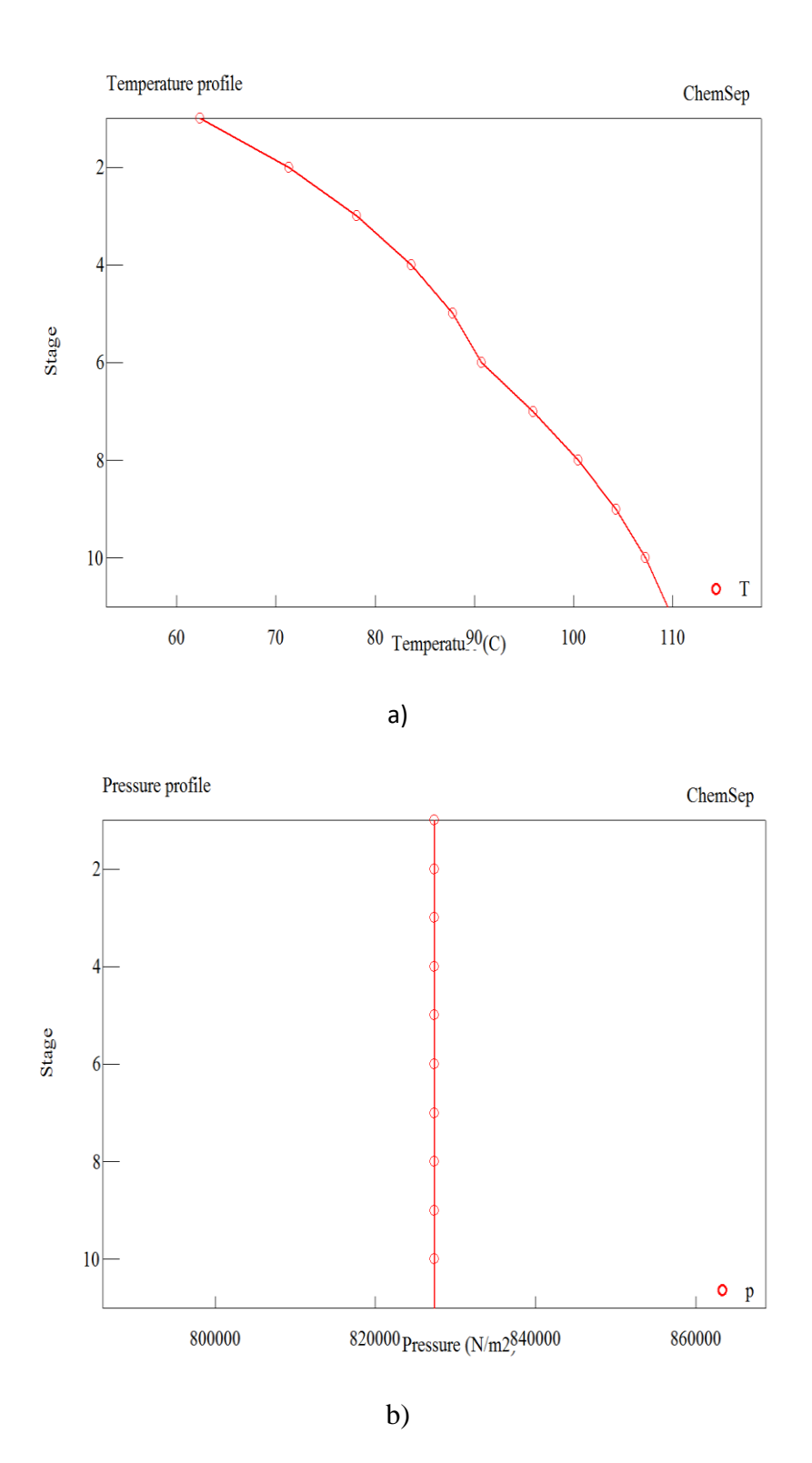

Slika 4.4. a) Profil temperature duž kolone, odnosno s porastom broja plitica; b) Profil tlaka duž kolone, odnosno s porastom broja plitica.

Rezultati na Slici 4.4. pokazuje rast temperature s porastom broja plitica te da se vrijednosti temperature kreću u intervalu 62,34-109,53 °C, a što odgovara 335,53382,60 K. Drugim riječima, temperatura se povećava od vrha kolone prema dnu, a što je uobičajeno za većinu destilacijskih sustava. Za razliku od temperature, tlak u koloni je konstantan duž kolone, odnosno ne mijenja se s porastom broja plitica.

Slika 4.5. prikazuje profil protoka parne i kapljevite faze duž kolone. Vidljivo je da se profil parne faze duž kolone neznatno mijenja za razliku od profila kapljevite faze koji je znatno povećan s povećanjem broja plitica. Najznačajnija promjena porasta protoka kapljevite faze je upravo u razini plitice na kojoj ulazi pojna smjesa. Naime, da je pojna smjesa bila djelomično u parnoj fazi, vidljive bi bile promjene profila protoka i parne i kapljevite faze duž kolone. Međutim, u ovom primjeru je ulazna pojna smjesa zasićena kapljevina te je drastična promjena profila vidljiva samo za kapljevitu fazu.

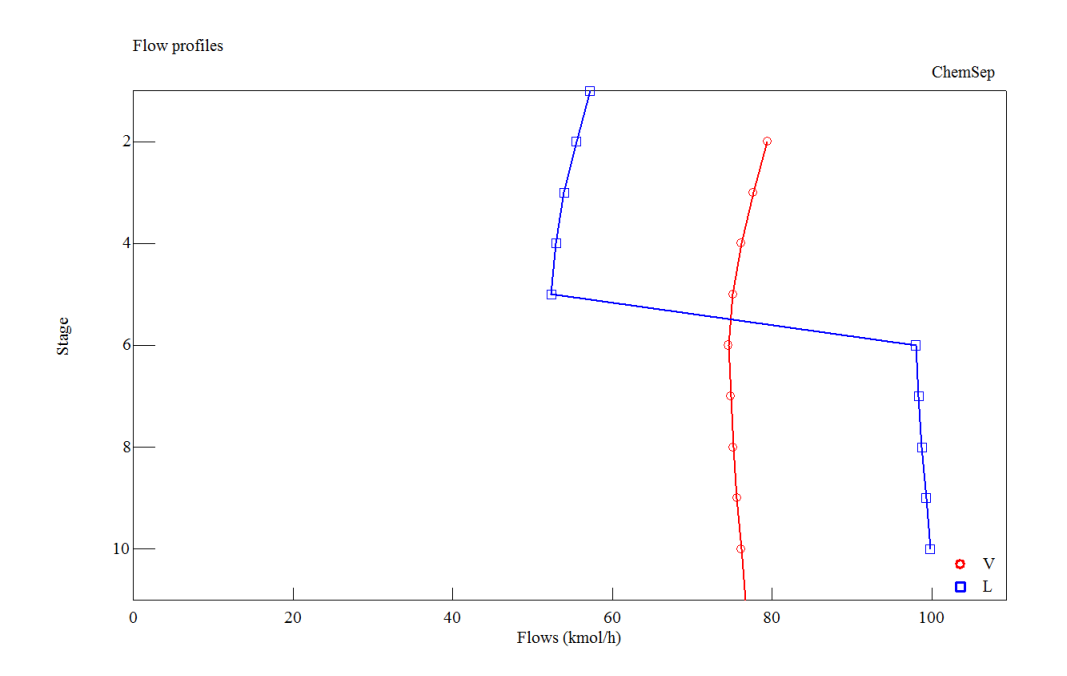

Slika 4.5. Grafički prikaz profila protoka parne i kapljevite faze duž kolone.

Slika 4.6. prikazuje profil brzine prijenosa tvari (*engl. mass transfer rate*), odnosno pokretačke sile procesa duž kolone (*engl. driving force*). Vidljivo je da profili izopentana i n-pentana imaju pozitivne vrijednosti brzine prijenosa tvari budući zaostaju u kapljevitoj fazi i izdvajaju se na dnu kolone u obliku proizvoda dna. Za razliku od nbutana, izobutana i propana, koji se izdvajaju u parnoj fazi i za njihovo izdvajanje potrebno je dovesti toplinu iz isparivača. Profil brzine prijenosa tvari duž kolone poklapa se s profilom pokretačke sile procesa.

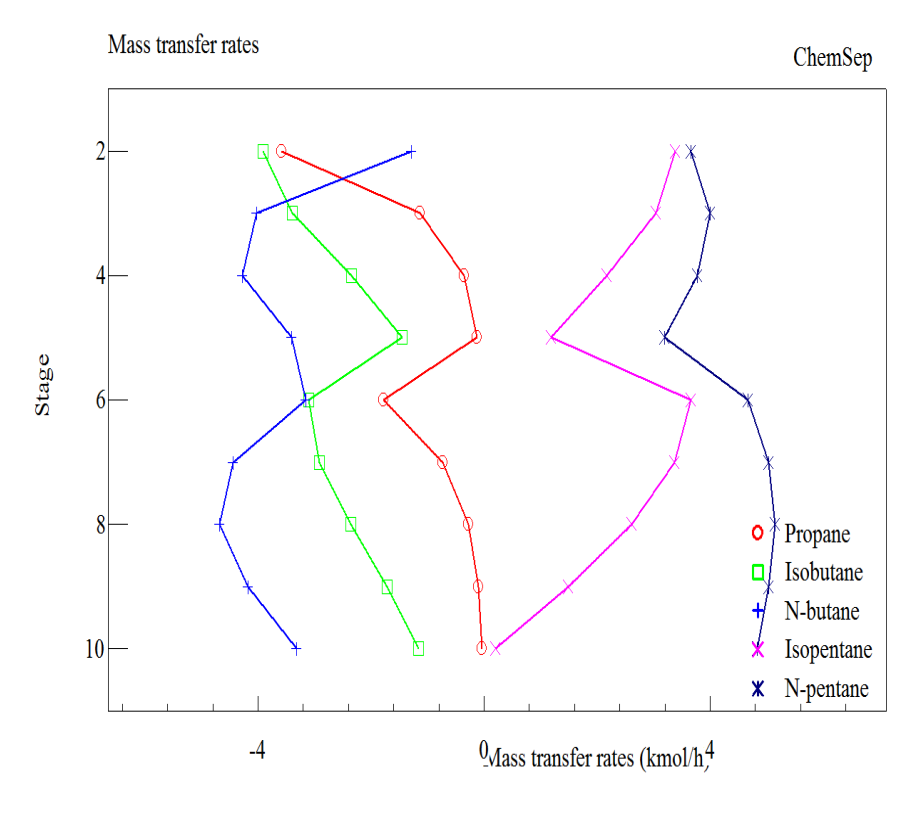

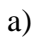

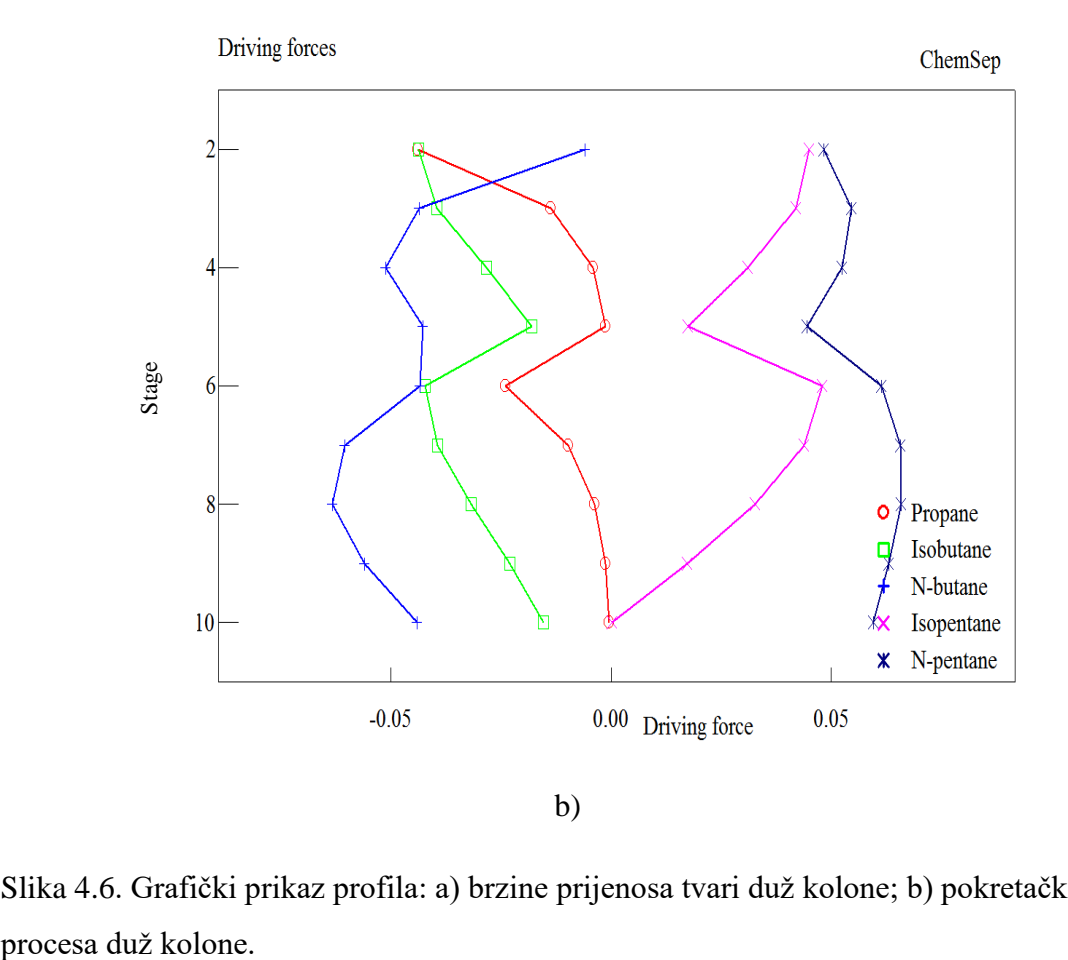

Slika 4.6. Grafički prikaz profila: a) brzine prijenosa tvari duž kolone; b) pokretačke sile

ChemSep automatski odabire dvije ključne komponente, n-butan kao laku ključnu i izopentan kao tešku ključnu, a koje se koriste kao baza za konstrukciju McCabeThiele-vog dijagrama (Slika 4.7.). Pravci u dijagramu imaju isto značenje kao i kod McCabe-Thielovih dijagrama za binarne sustave; a broj ucrtanih pravokutnih trokuta odgovara broju ravnotežnih stanja, odnosno broju plitica. Činjenica da ucrtani trokuti ne dodiruju uglove dijagrama gdje  $X = Y = 1$  i  $X = Y = 0$  pokazuje da razdvajanje nije posebno oštro. Dobiveni rezultati simulacije ukazuje da bi povećanje broja plitica svakako bilo vrijedno simulirati, budući doprinose boljoj oštrini, odnosno većoj čistoći odvajanja između dviju ključnih komponenti.

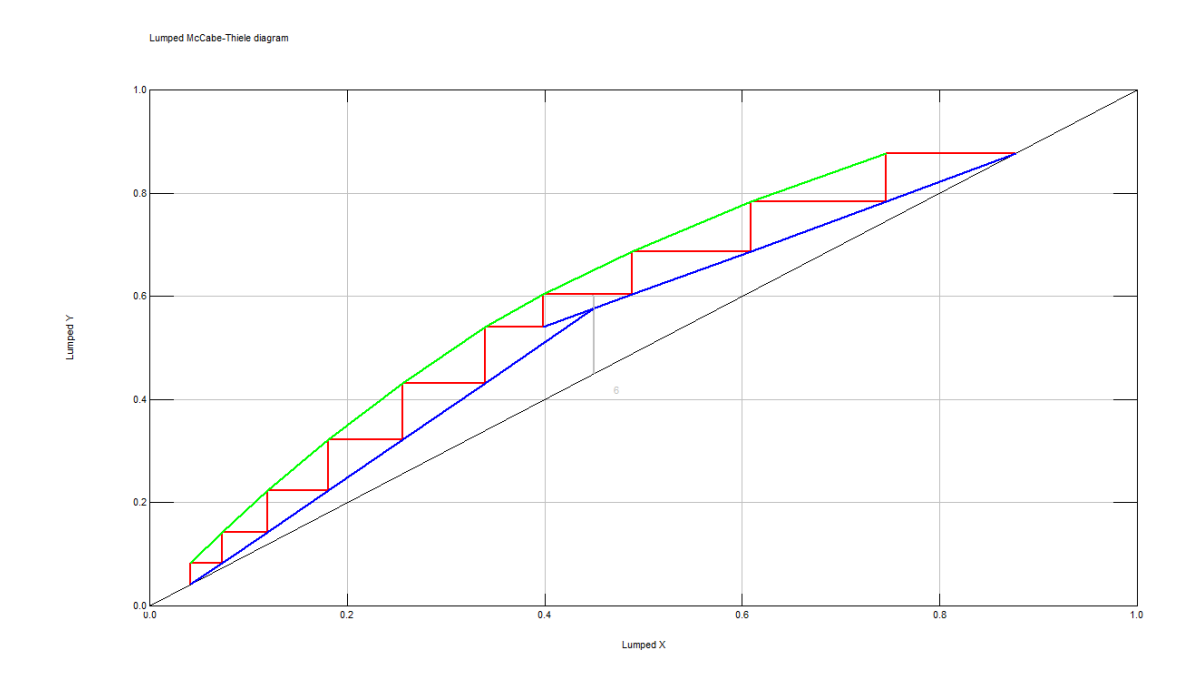

Slika 4.7. McCabe-Thielov dijagram ključnih komponenti.

Kooijiman & Taylor (2007) sugeriraju izračun omjera kapljevite faze komponenti, nazvan "*Key ratio*", R<sub>ij</sub>, a prema jednadžbi:

$$
R_{ij} = \frac{x_i}{x_j} \tag{4-1}
$$

gdje je:

 $x_i$  – molni udio komponente "i" u kapljevitoj fazi,  $x_i$  – molni udio komponente "j" u kapljevitoj fazi, -.

Rezultati simulacije omjera "key ratio" za višekomponentu smjesu su prikazani na slici 4.8. Ovaj grafički prikaz je zgodan budući da izgled krivulja ukazuje u kolikoj je mjeri ulaz pojne smjese na odabranoj plitici odgovarajući. Ako krivulje pokazuju kontinuiranost, odabrana plitica za ulaz pojne smjese je odgovarajuća. Međutim, ukoliko krivulje pokazuju promjene u smjeru kontinuiranosti, kao što je slučaj pri simulaciji ovog primjera višekomponentne smjese, ulaz pojne smjese nije na najboljem mogućem mjestu.

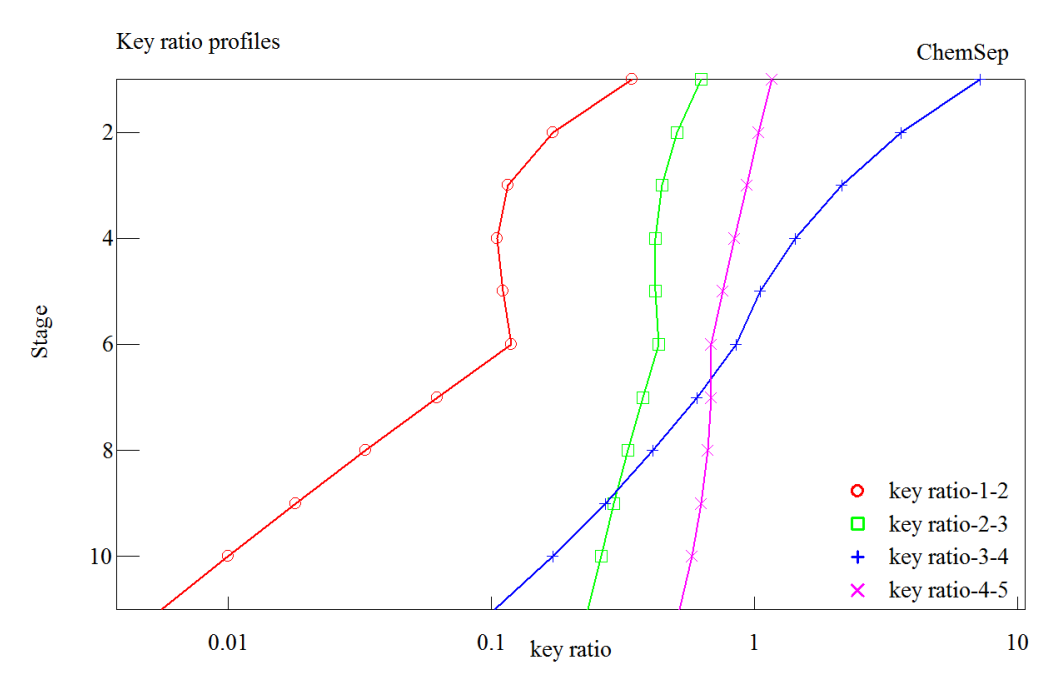

gdje je:  $R_{1-2}=x_1/x_2$ ,  $R_{2-3}=x_2/x_3$ ;  $R_{3-4}=x_3/x_4$ ;  $R_{4-5}=x_4/x_5$ 

Slika 4.8. Rezultati simulacije omjera kapljevite faze komponenti tzv. "*key ratio*" za višekomponentu smjesu.

ChemSep omogućuje i izračunavanje primjenom FUG metode, odnosno Fenske-Underwood-Gilliland Analysis, a rezultati izračunavanja za ključne komponente nbutan i izopentan su prikazani na slici 4.9.

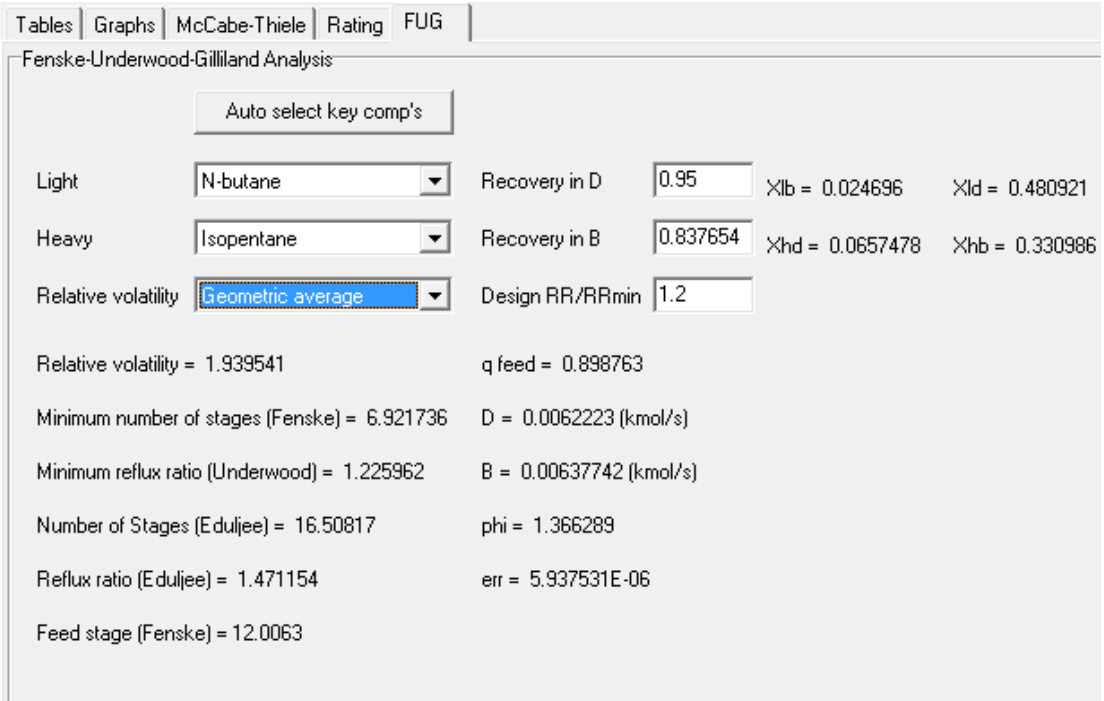

Slika 4.9. Primjena FUG metode, odnosno Fenske-Underwood-Gilliland Analysis za ključne komponente n-bitan i izopentan u ChemSep-u.

### **4.2. Parametarska analiza**

Parametri koji imaju značajan utjecaj na oštrinu odvajanja višekomponentne smjese su broj plitica iznad i ispod ulaza pojne smjese, omjer refluksa te protok proizvoda. Pri simulaciji destilacije, ovi parametri se sagledavaju u odnosu na toplinsku dužnost rebojlera. U tu svrhu se primjenjuje Parametarska analiza u ChemSep. Odabirom naredbe "*Analysis*", otvara se opcija "*Parametric study*". Rezultat parametarske analize dat je na Slici 4.10.

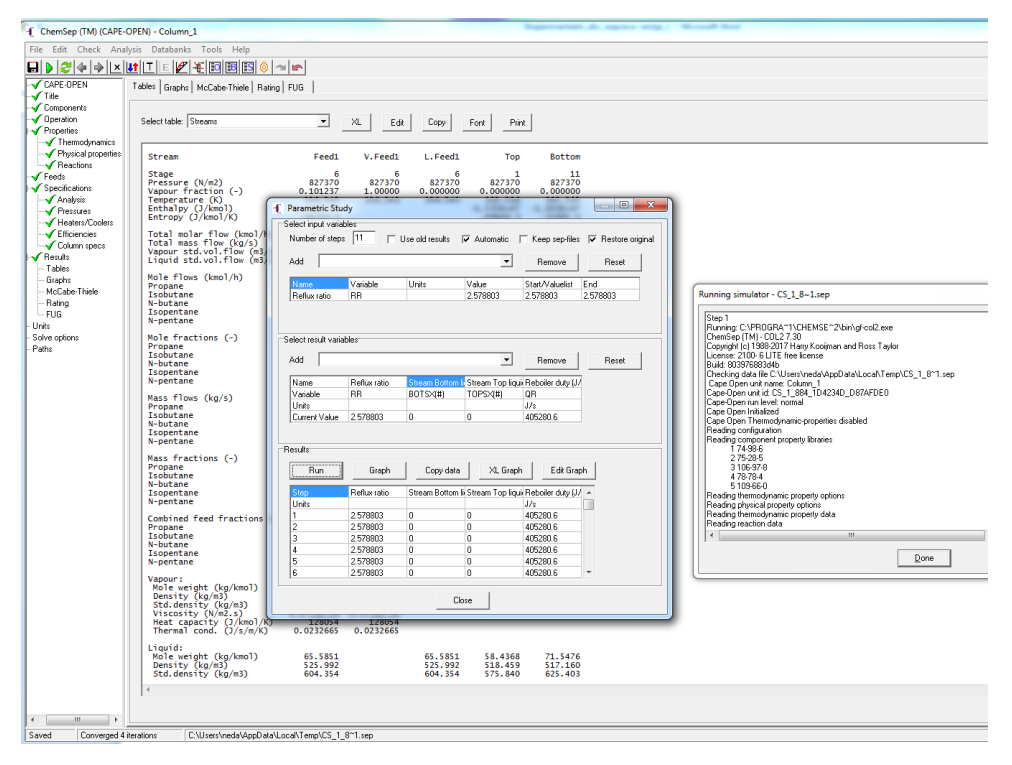

Slika 4.10. Simulacija primjenom parametarske analize.

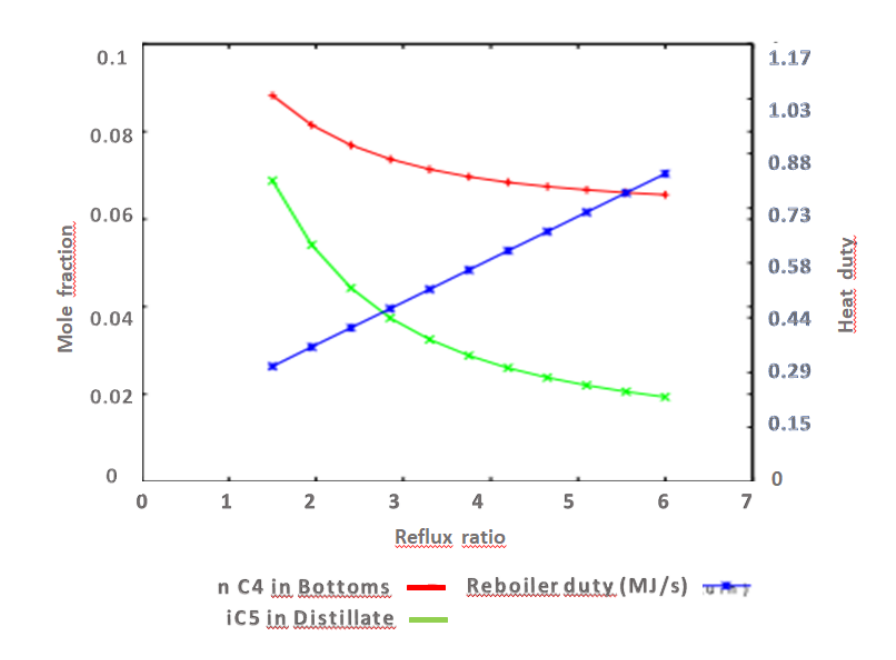

Slika 4.11. Grafički prikaz utjecaja refluksnog omjera na molni udio n-butana u proizvodu dna i izopentana u destilatu te toplinsku dužnost rebojlera.

Slika 4.11. pokazuje kako je opadanje molnog udjela n-butana u proizvodu dna i izopentana u destilatu u ovisnosti o porastu toplinske dužnosti rebojlera i refluksnog omjera. Dakle, povećanje omjera refluksa ima željeni učinak na oštrinu odvajanja,

odnosno poboljšanja čistoće produkta (destilata i proizvoda dna). Međutim, postizanje bolje oštrine odvajanja popraćeno je povećanjem pogonskih troškova, posebno za potrebe rada isparivača (reboilera) kao i investicijskih troškova, budući je potreban veći stupac kolone za prilagodbu povećanog unutarnjeg toka. Također je vidljivo da krivulje molnih udjela n-butana u proizvodu dna i izopentana u destilatu neće dosegnuti vrijednost nule, odnosno čistoća produkta neće porasti značajno, neovisno o porastu omjera refluksa. To ukazuje da se daljnje poboljšanje oštrine odvajanja, odnosno povećanje čistoće proizvoda može postići samo promjenom ulaznih specifikacija za novu simulaciju.

# **5. ZAKLJUČCI**

Temeljem rezultata simulacije destilacije višekomponentne smjese propana, izobutana, n-butana, izopentana i n-pentana, pri zadanim uvjetima simulacije (broj plitica 11, broj plitice na kojoj ulazi pojna smjesa 6, tlak 827 kPa, protok parne faze na vrhu kolone 79,378 kmol/h, protok destilata 22,181 kmol/h, kolona opremljena s kondenzatorom s potpunim ukapljivanjem) mogu se izvesti sljedeći zaključci:

- ChemSep automatski odabire dvije ključne komponente, n-butan kao laku ključnu i izopentan kao tešku ključnu

- Na vrhu kolone se izdvaja destilat u kojem su n-butan kao laka ključna komponenta te izobutan i propan, a na dnu kolone se izdvaja izopentan kao teška ključna komponenta te n-pentan

- Molni udijeli komponenti n-butana, izobutana i propana rastu u destilatu dok se njihov udio smanjuje u proizvodu dna u odnosu na njihove udjele u pojnoj smjesi. Za razliku od njih, molni udio izopentana i n-pentana se u odnosu na pojnu smjesu povećava u proizvodu dna

- Komponente hlapljivije od lako ključne (n-butan) su koncentrirane iznad ulaza pojne smjese, a komponente manje hlapljive od teške ključne (izopentan) su koncentrirane ispod ulaza pojne smjese

- K-vrijednosti pokazuju lagani porast za sve komponente s porastom broja plitica, ukazujući na bolje razdvajanje komponenti s povećanjem broja plitica

- Temperatura se povećava od vrha kolone prema dnu, a što je uobičajeno za većinu destilacijskih sustava. Za razliku od temperature, tlak u koloni je konstantan duž kolone, odnosno ne mijenja se s porastom broja plitica

- Profil parne faze duž kolone neznatno se mijenja za razliku od profila kapljevite faze kod kojeg je značajna promjena upravo na plitici na kojoj ulazi pojna smjesa

- Profili izopentana i n-pentana imaju pozitivne vrijednosti brzine prijenosa tvari za razliku od n-butana, izobutana i propana, koji se izdvajaju u parnoj fazi

- Opadanje molnog udjela n-butana u proizvodu dna i izopentana u destilatu je u ovisnosti o porastu toplinske dužnosti rebojlera i refluksnog omjera

- Poboljšanje oštrine odvajanja, odnosno povećanje čistoće proizvoda može se postići samo promjenom ulaznih specifikacija za novu simulaciju.

**6. LITERATURA**

- 1. [https://hr.wikipedia.org/wiki/In%C5%BEenjerstvo,](https://hr.wikipedia.org/wiki/In%C5%BEenjerstvo) Pristupljeno: 06.08.2018.
- 2. J. Perić, N. Vukojević Medvidović, *Projektiranje procesa – recenzirani nastavni materijal za predavanja i seminar*, Kemijsko tehnološki fakultet Sveučilišta u Splitu, listopad 2014. [\(https://www.ktf.unist.hr/index.php/knjiznica-](https://www.ktf.unist.hr/index.php/knjiznica-3/repozitorij-265?start=40)[3/repozitorij-265?start=40\)](https://www.ktf.unist.hr/index.php/knjiznica-3/repozitorij-265?start=40), Pristupljeno: 06.08.2018.
- 3. Perry Chemical Engineering Handbook, 7th Edition, 1986. (pdf) [\(URL:http://nigc.ir/portal/Images/Images\\_Traning/files/files/chemist%20book%](http://nigc.ir/portal/Images/Images_Traning/files/files/chemist%20book%20cd1/Perrys%20Chemical%20Engineers%20Handbook%207thEd%20eBook/Perrys.Chemical.Engineers.Handbook.7th.Ed.eBook-EEn.pdf) [20cd1/Perrys%20Chemical%20Engineers%20Handbook%207thEd%20eBook/P](http://nigc.ir/portal/Images/Images_Traning/files/files/chemist%20book%20cd1/Perrys%20Chemical%20Engineers%20Handbook%207thEd%20eBook/Perrys.Chemical.Engineers.Handbook.7th.Ed.eBook-EEn.pdf) [errys.Chemical.Engineers.Handbook.7th.Ed.eBook-EEn.pdf;](http://nigc.ir/portal/Images/Images_Traning/files/files/chemist%20book%20cd1/Perrys%20Chemical%20Engineers%20Handbook%207thEd%20eBook/Perrys.Chemical.Engineers.Handbook.7th.Ed.eBook-EEn.pdf) Pristupljeno: 05.07.2018.
- 4. [http://studentski.hr/vijesti/hrvatska/racunalna-sigurnost-zasigurno-je-tema-koja](http://studentski.hr/vijesti/hrvatska/racunalna-sigurnost-zasigurno-je-tema-koja-ce-uskoro-svima-postati-bliska)[ce-uskoro-svima-postati-bliska,](http://studentski.hr/vijesti/hrvatska/racunalna-sigurnost-zasigurno-je-tema-koja-ce-uskoro-svima-postati-bliska) Pristupljeno: 17.06.2018.
- 5. COCO programski sustav. Dostupno na: [https://www.cocosimulator.org/,](https://www.cocosimulator.org/) Pristupljeno: 28.01.2018.
- 6. *Jošić M., Jaćimović N., 3D projektovanje procesnih postrojenja pomoću specijalizovanih softverskih aplikacija najnovije generacije*, Procesna tehnika (2011), 36-41.
- 7. [http://studentski.hr/vijesti/hrvatska/racunalna-sigurnost-zasigurno-je-tema-koja](http://studentski.hr/vijesti/hrvatska/racunalna-sigurnost-zasigurno-je-tema-koja-ce-uskoro-svima-postati-bliska)[ce-uskoro-svima-postati-bliska,](http://studentski.hr/vijesti/hrvatska/racunalna-sigurnost-zasigurno-je-tema-koja-ce-uskoro-svima-postati-bliska) Pristupljeno: 17.06.2018.
- 8. Beer E., *Destilacija*, HDKI /Kemija u industriji, Zagreb, 2006.
- 9. [https://translate.google.hr/translate?hl=hr&sl=en&u=https://www.aspentech.com](https://translate.google.hr/translate?hl=hr&sl=en&u=https://www.aspentech.com/products/engineering/aspen-plus/&prev=search) [/products/engineering/aspen-plus/&prev=search,](https://translate.google.hr/translate?hl=hr&sl=en&u=https://www.aspentech.com/products/engineering/aspen-plus/&prev=search) Pristupljeno: 18.06.2018.
- 10. Kooijiman H.A., Taylor R. *The ChemSep Book*, 2nd ed., Dostupno na: [http://chemsep.org/book/docs/book2.pdf,](http://chemsep.org/book/docs/book2.pdf) Pristupljeno: 10.07.2018.)
- 11. Towler G., Sinnott R., *Chemical engineering design - Principles, practice and economics of plant and process design*, Butterworth-Heinemann, Amsterdam, 2008.
- 12. [https://www.cocosimulator.org/index\\_links.html,](https://www.cocosimulator.org/index_links.html) Pristupljeno: 18.06.2018.
- 13. Beer E., *Priručnik za dimenzioniranje uređaja kemijske procesne industrije*, HDKI/Kemija u industriji, Zagreb, 1994.
- 14. Šef F., Olujić Ž., *Projektiranje procesnih postrojenja*, SKTH/Kemija u industriji, Zagreb, 1988.
- 15. H. Koojiman and R. Taylor, CemSep Tutorial: Simple (Multicomponent) Distillation; URL [http://www.chemsep.org/downloads/docs/ChemSepTutorial\\_MulticomponentDi](http://www.chemsep.org/downloads/docs/ChemSepTutorial_MulticomponentDistillation.pdf) [stillation.pdf,](http://www.chemsep.org/downloads/docs/ChemSepTutorial_MulticomponentDistillation.pdf) Pristupljeno: 05.07.2018.
- 16. Seider W. D., Seader J. D., Lewin D. R., *Process design principles, synthesis, analysis, and evaluation*, John Wiley & Sons, Inc., New York [etc.], 1999.
- 17. Seider W. D., Seader J. D., Lewin D. R., *Product & process design principles, synthesis, analysis and evaluation*, 2nd ed., John Wiley & Sons, Inc., New York [etc.], 2004.